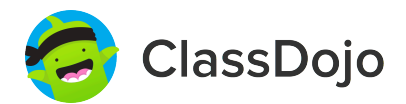

## **3 steps to set up student accounts**

### **1. Print it**

Print individual student code sheets.

### **2. Share it**

Send individual code sheets home with students. Want students to log in during class? Tape their code to their desk or use a class code (attached).

### **3. Scan it**

Students will log in by scanning their individual code in the ClassDojo app or on the ClassDojo website.

Students can view their feedback, see photos from class, and add to their portfolio. It's a great way to boost student ownership!

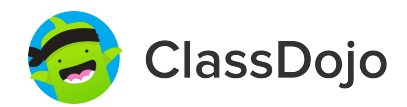

### **Daniela Bertamini's Login Poster**

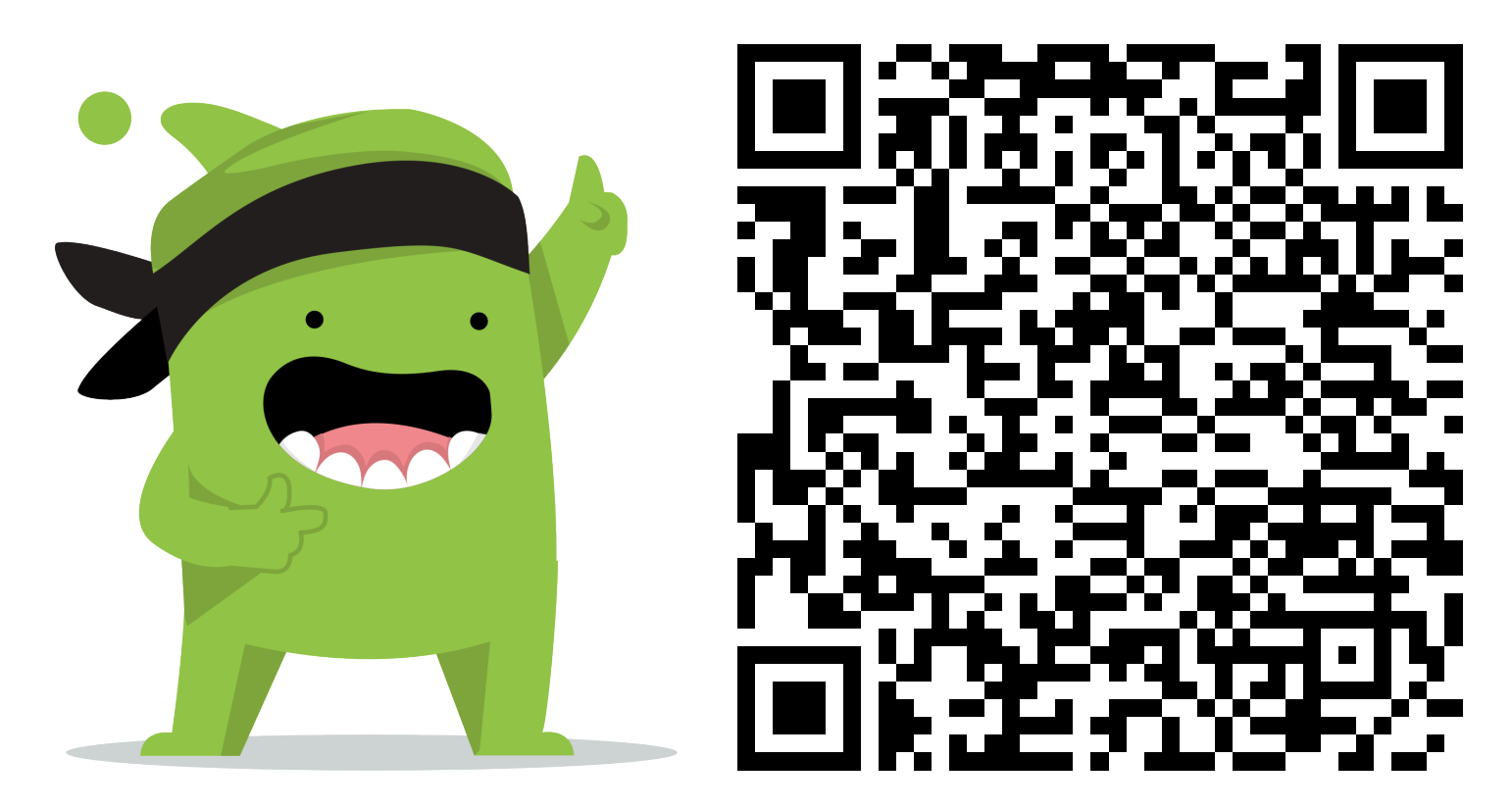

### **Instructions:**

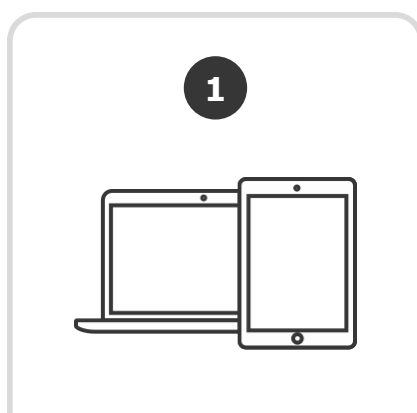

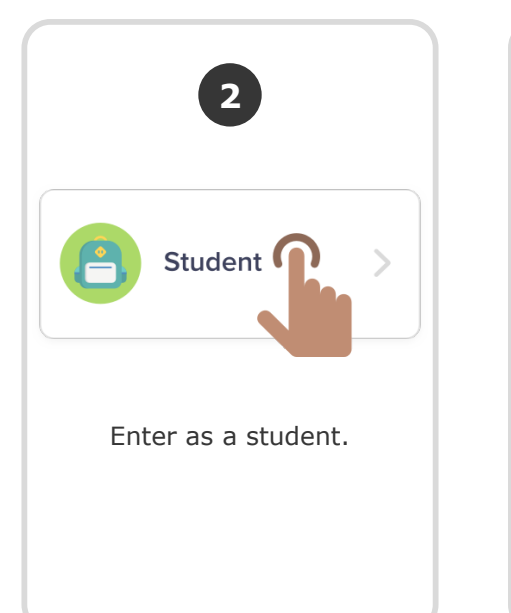

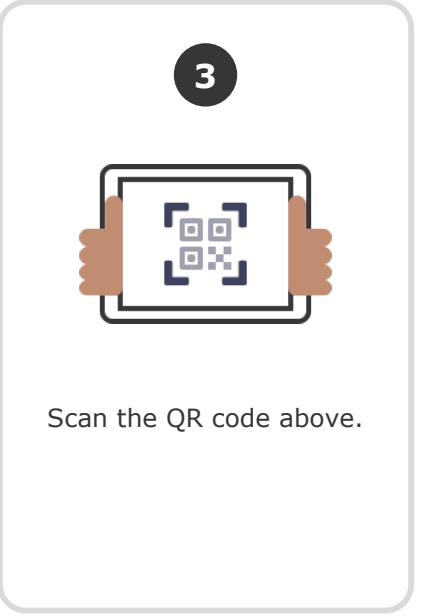

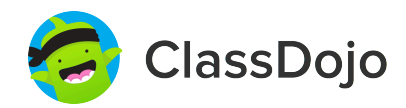

### **Campbell Chang's Login Poster**

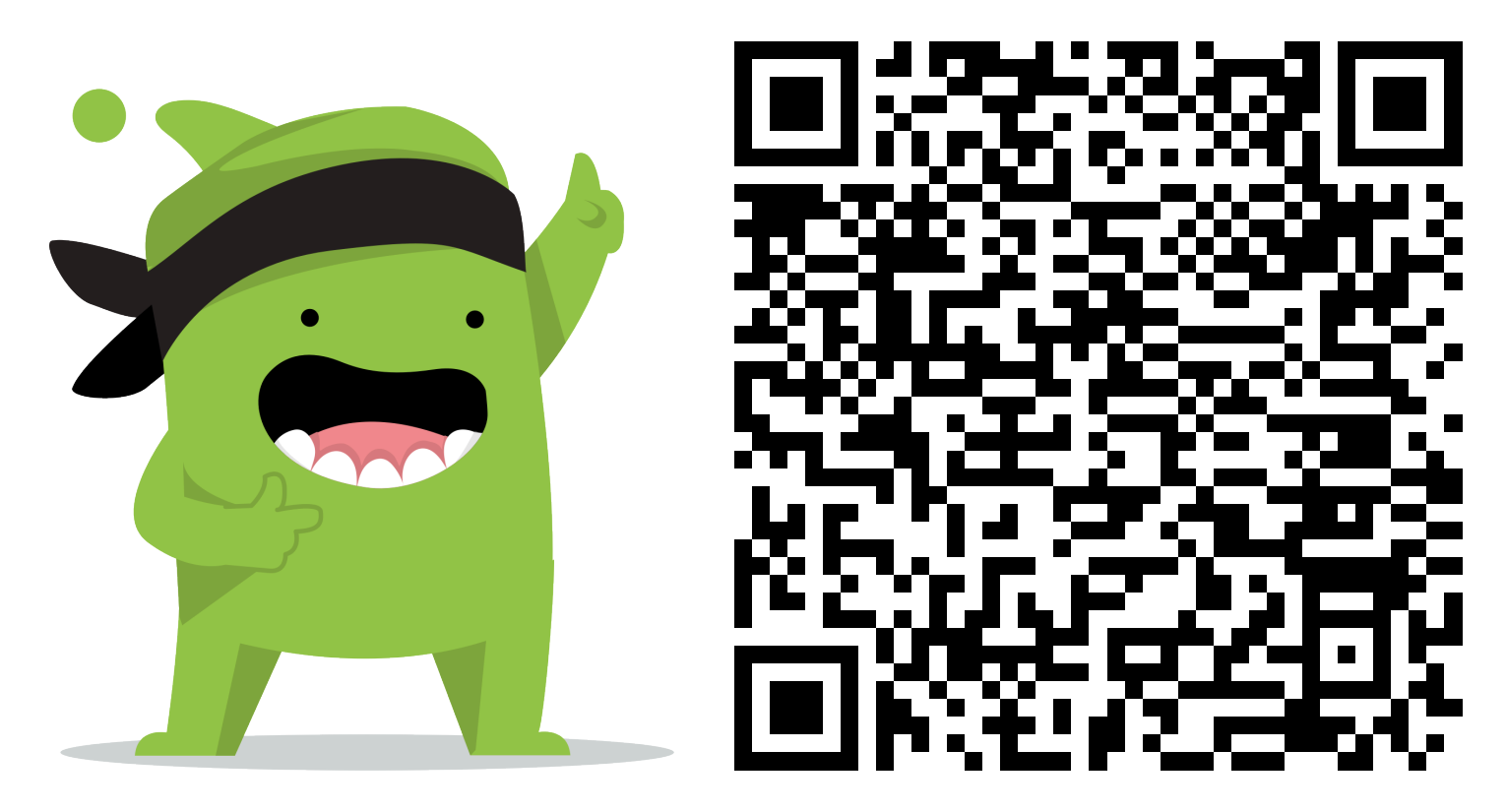

### **Instructions:**

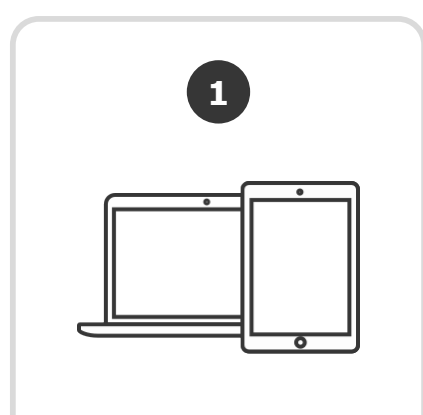

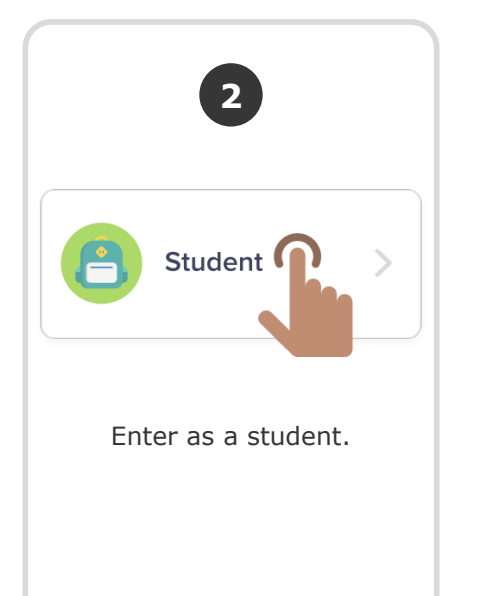

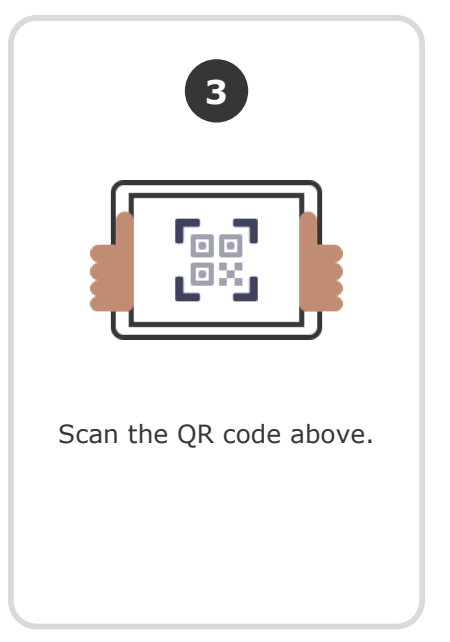

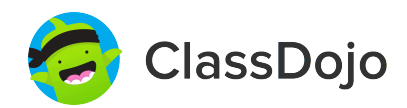

### **Montgomery Geant's Login Poster**

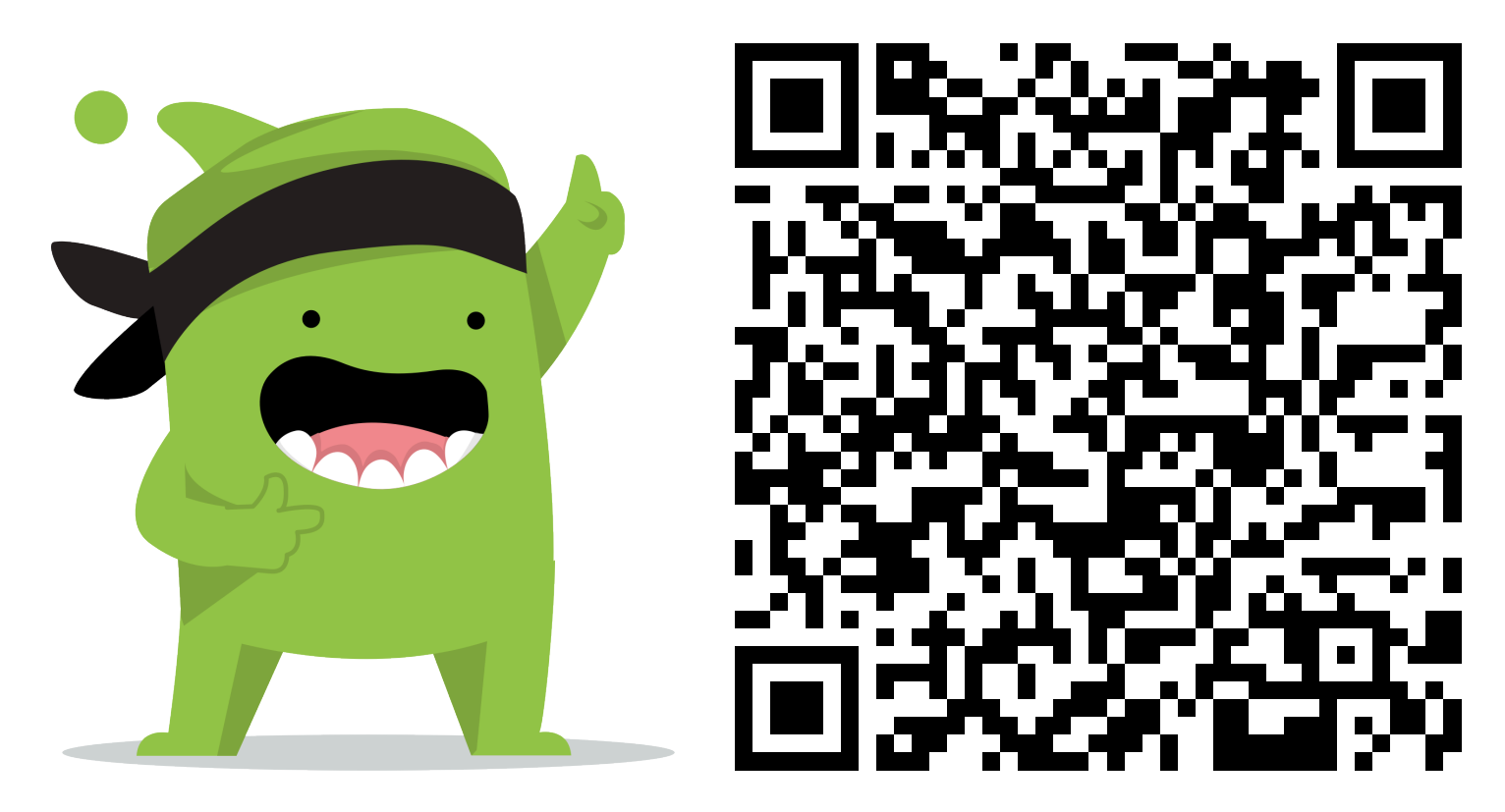

### **Instructions:**

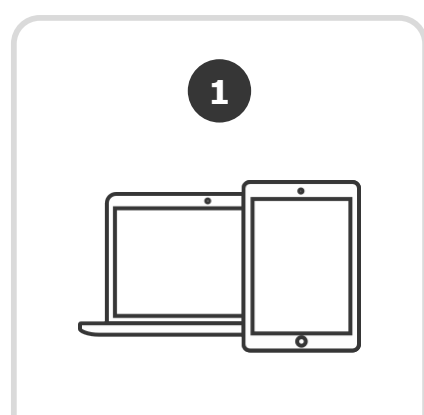

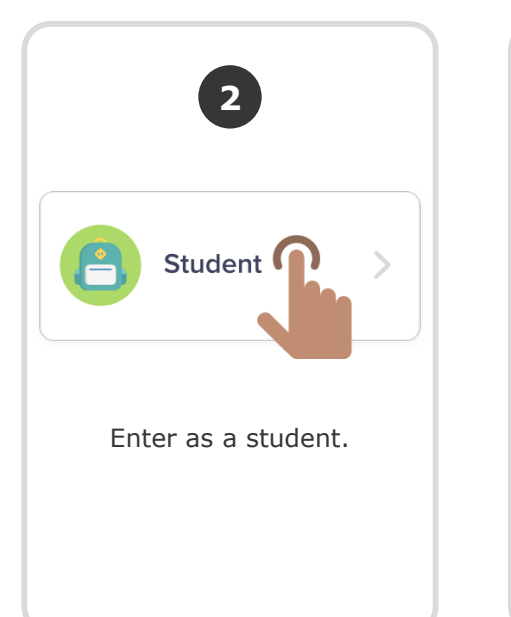

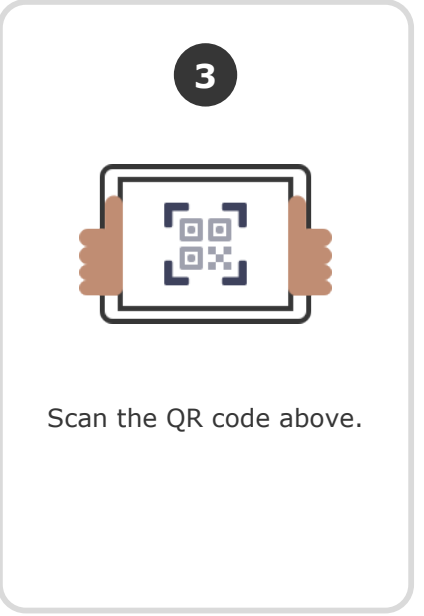

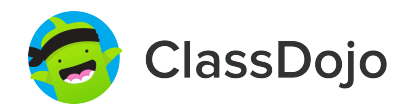

### **Benjamin Handman's Login Poster**

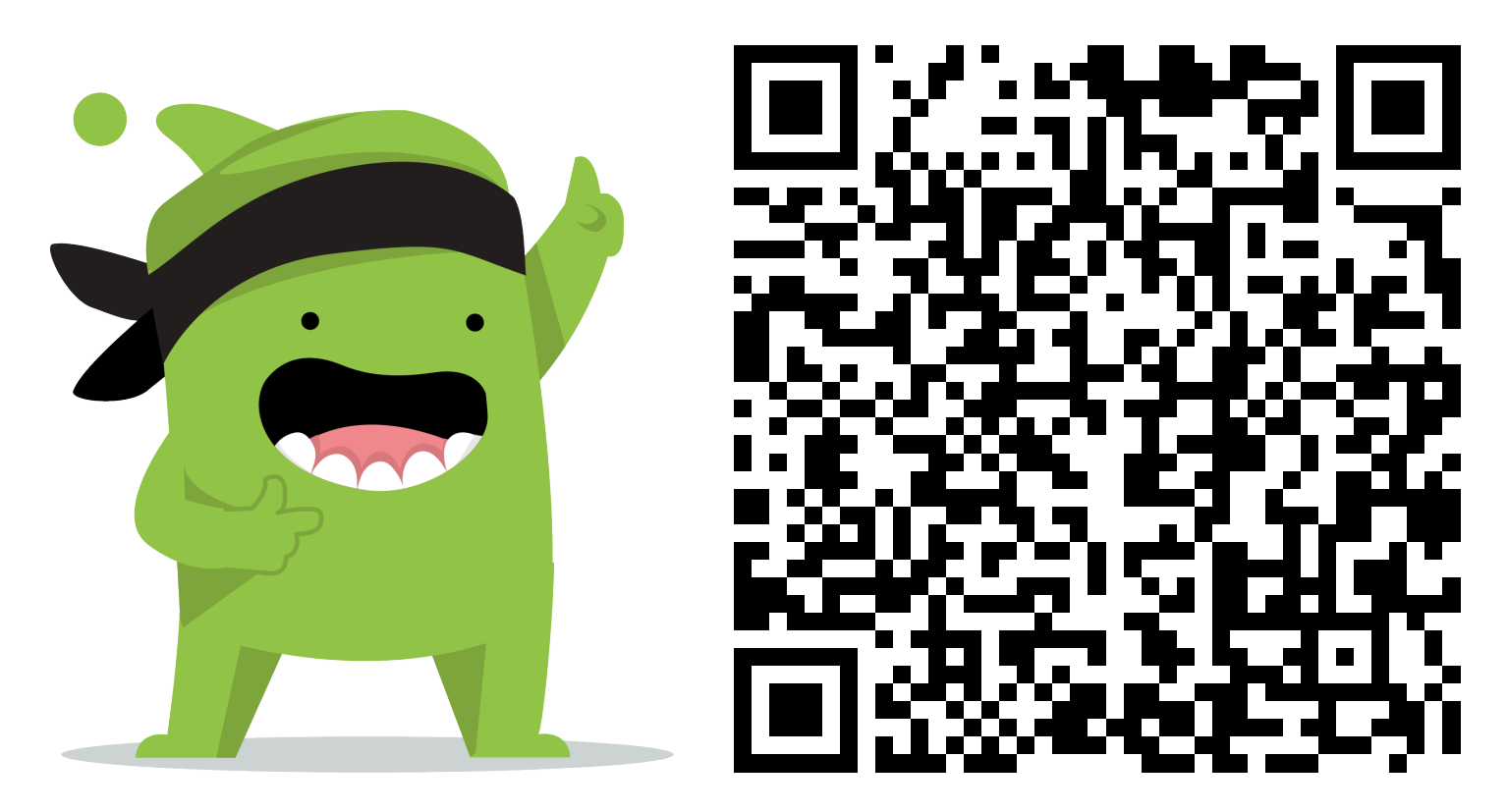

### **Instructions:**

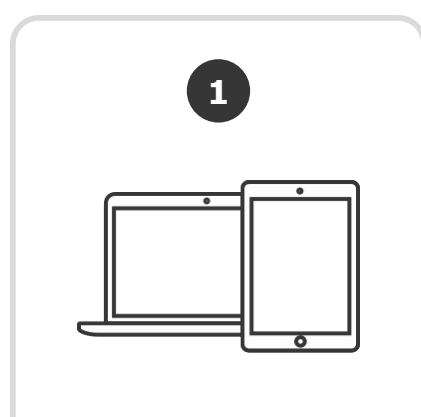

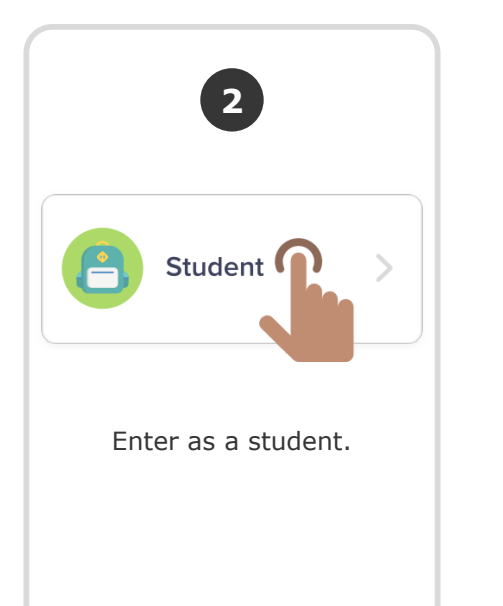

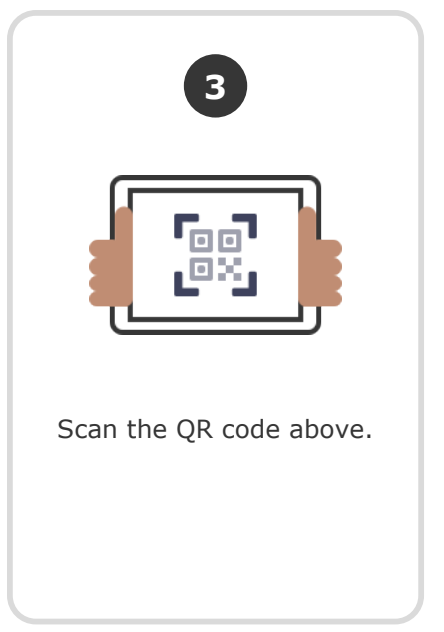

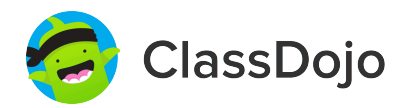

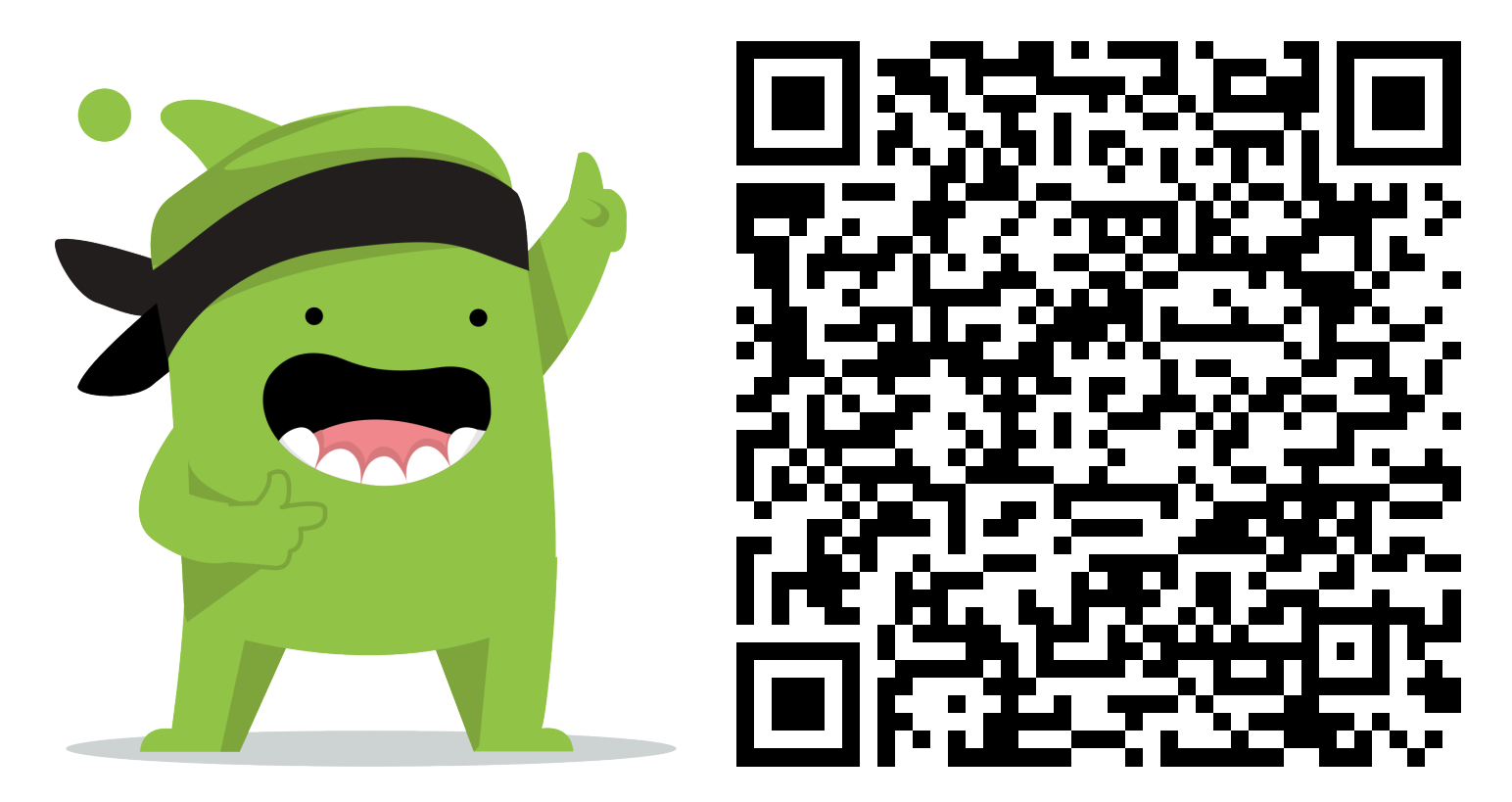

### **Instructions:**

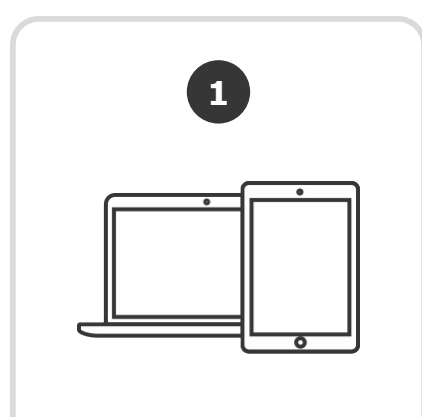

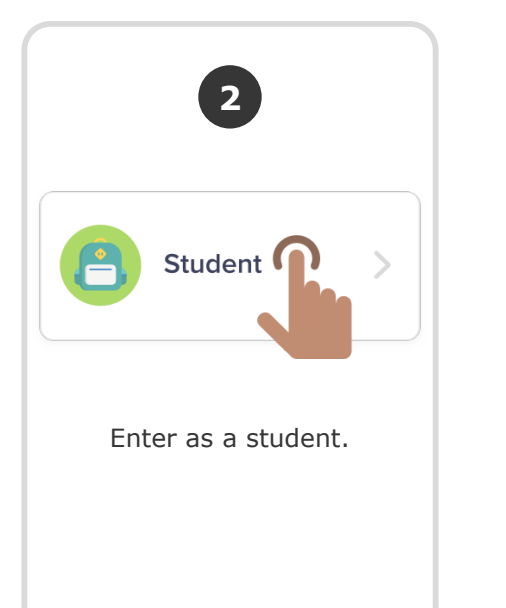

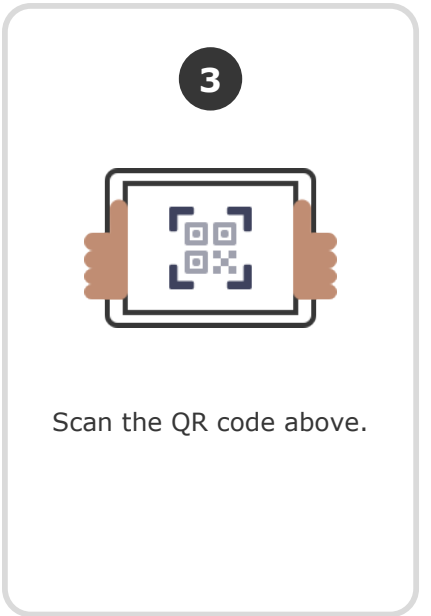

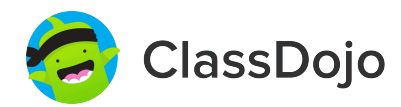

### **George McNee's Login Poster**

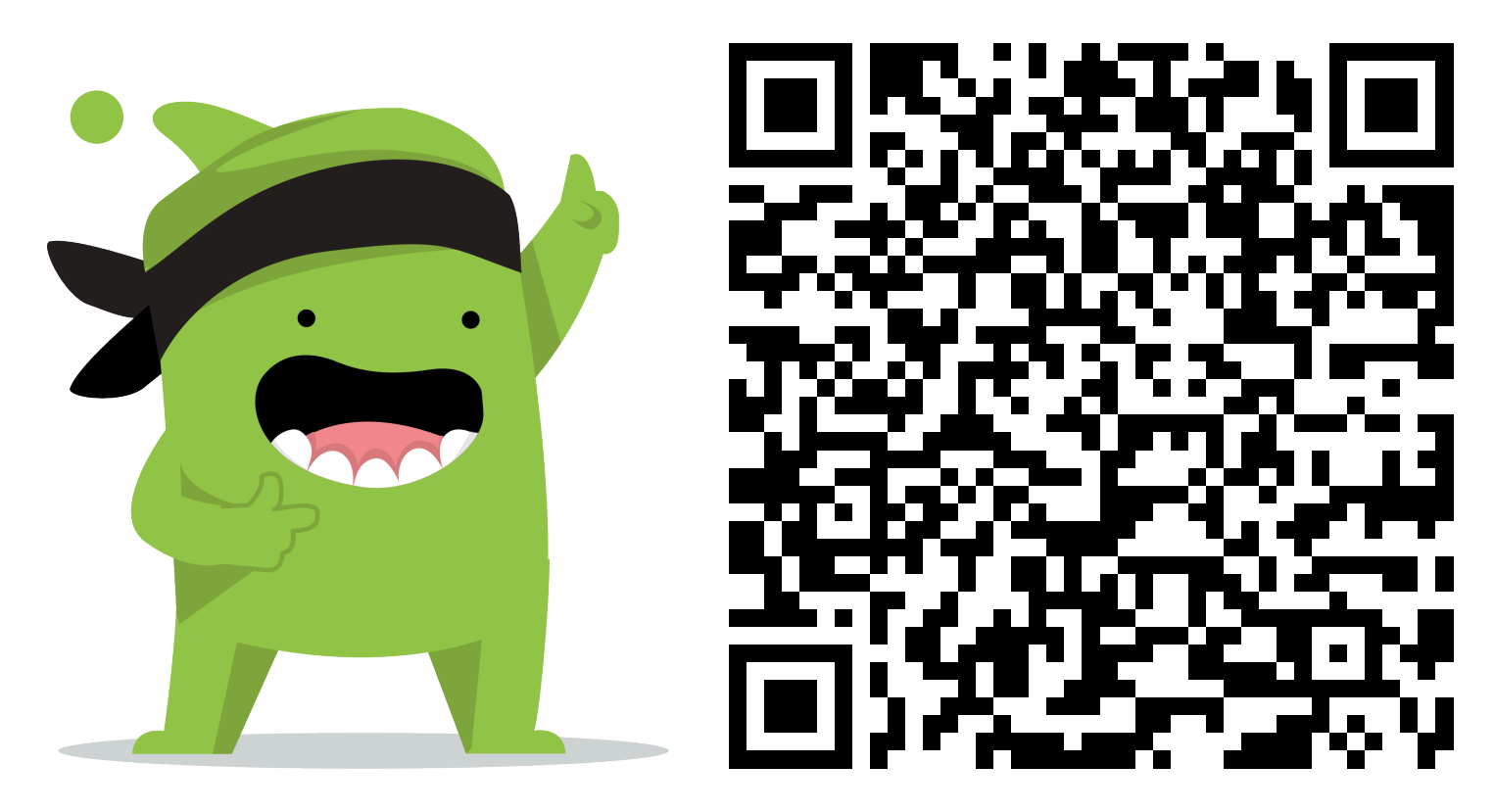

### **Instructions:**

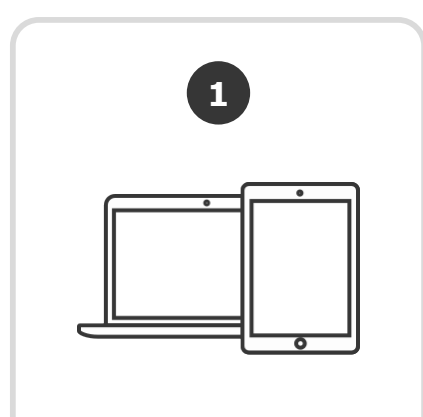

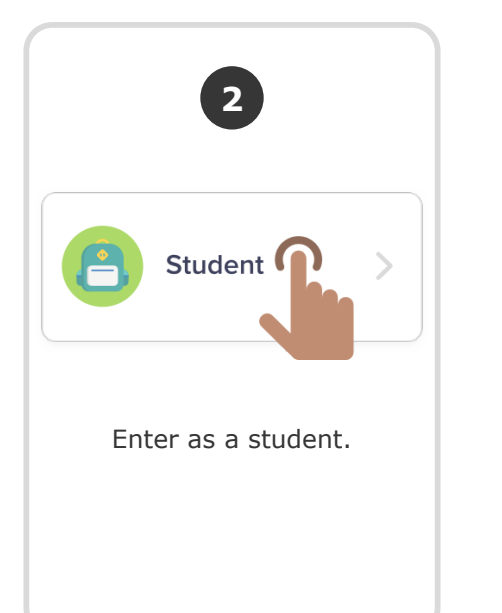

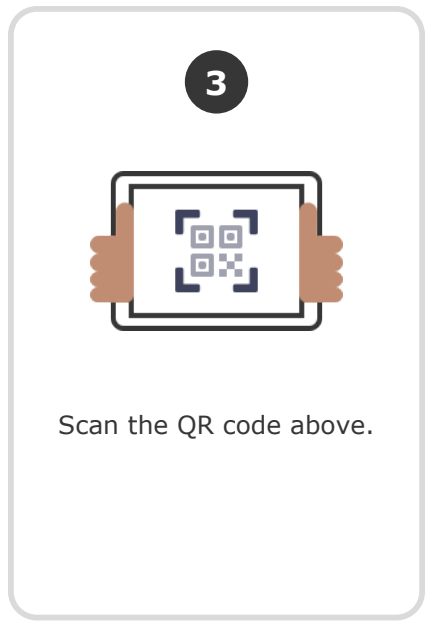

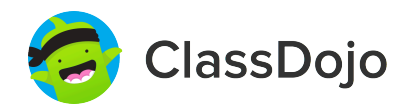

### **Andrew Messman's Login Poster**

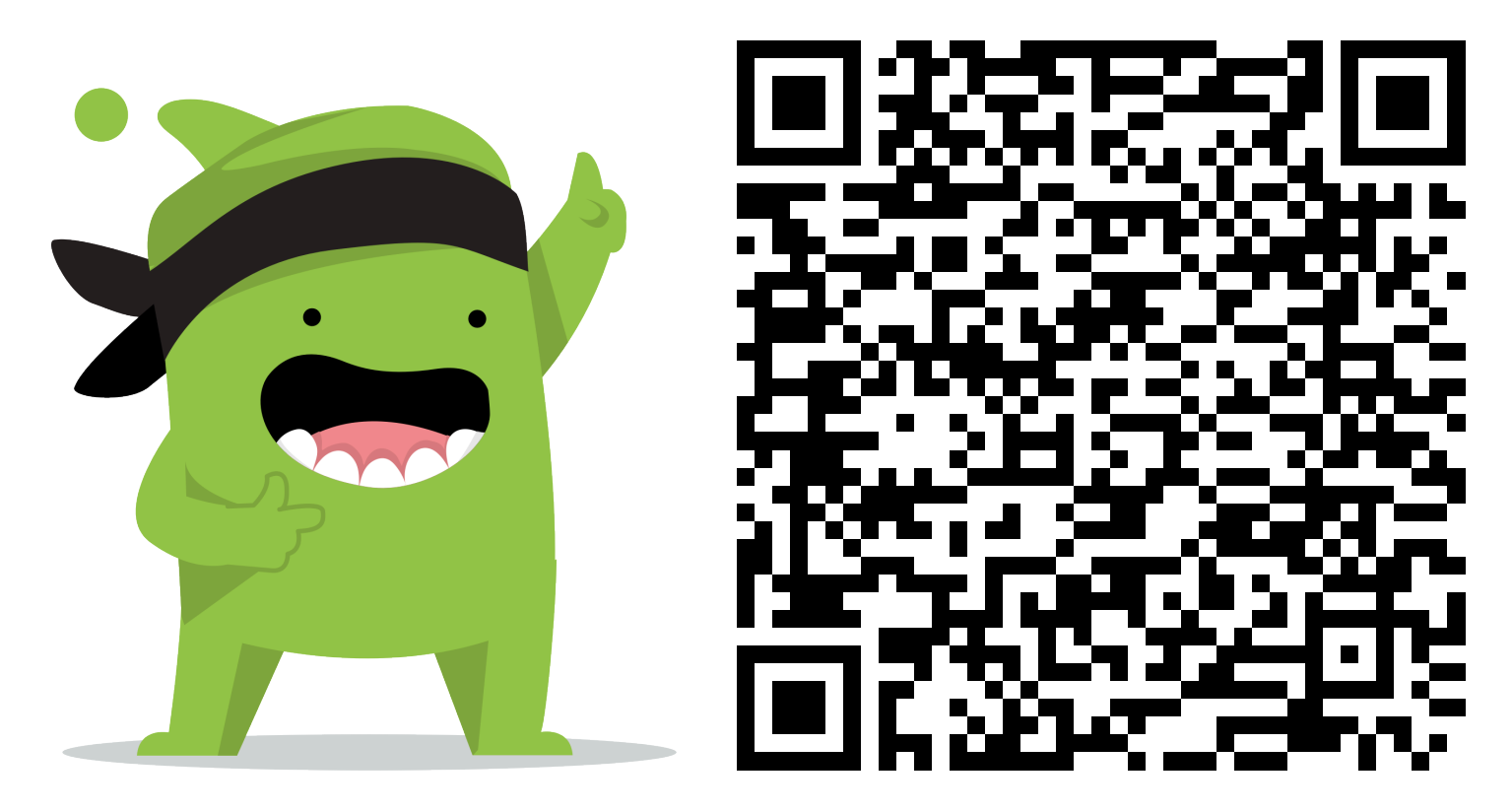

### **Instructions:**

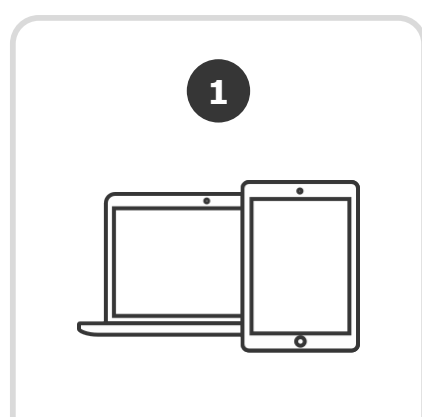

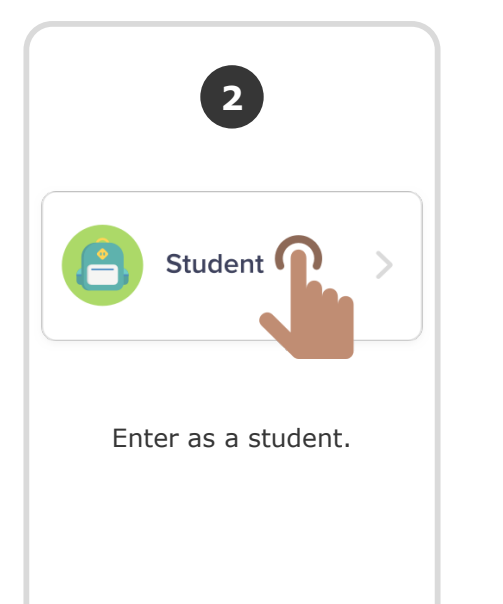

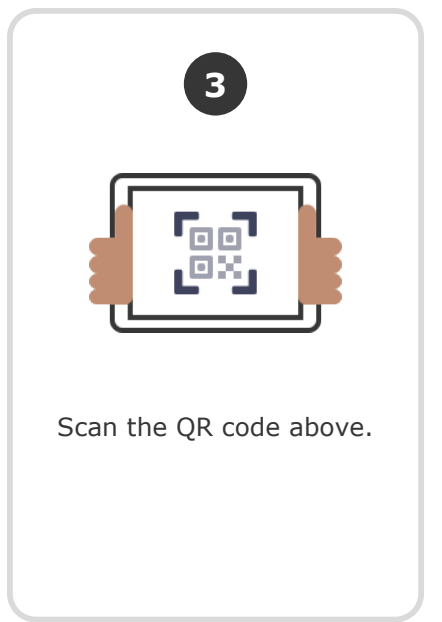

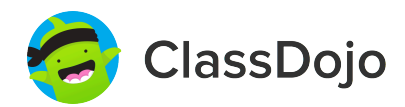

### **Morgan Messman's Login Poster**

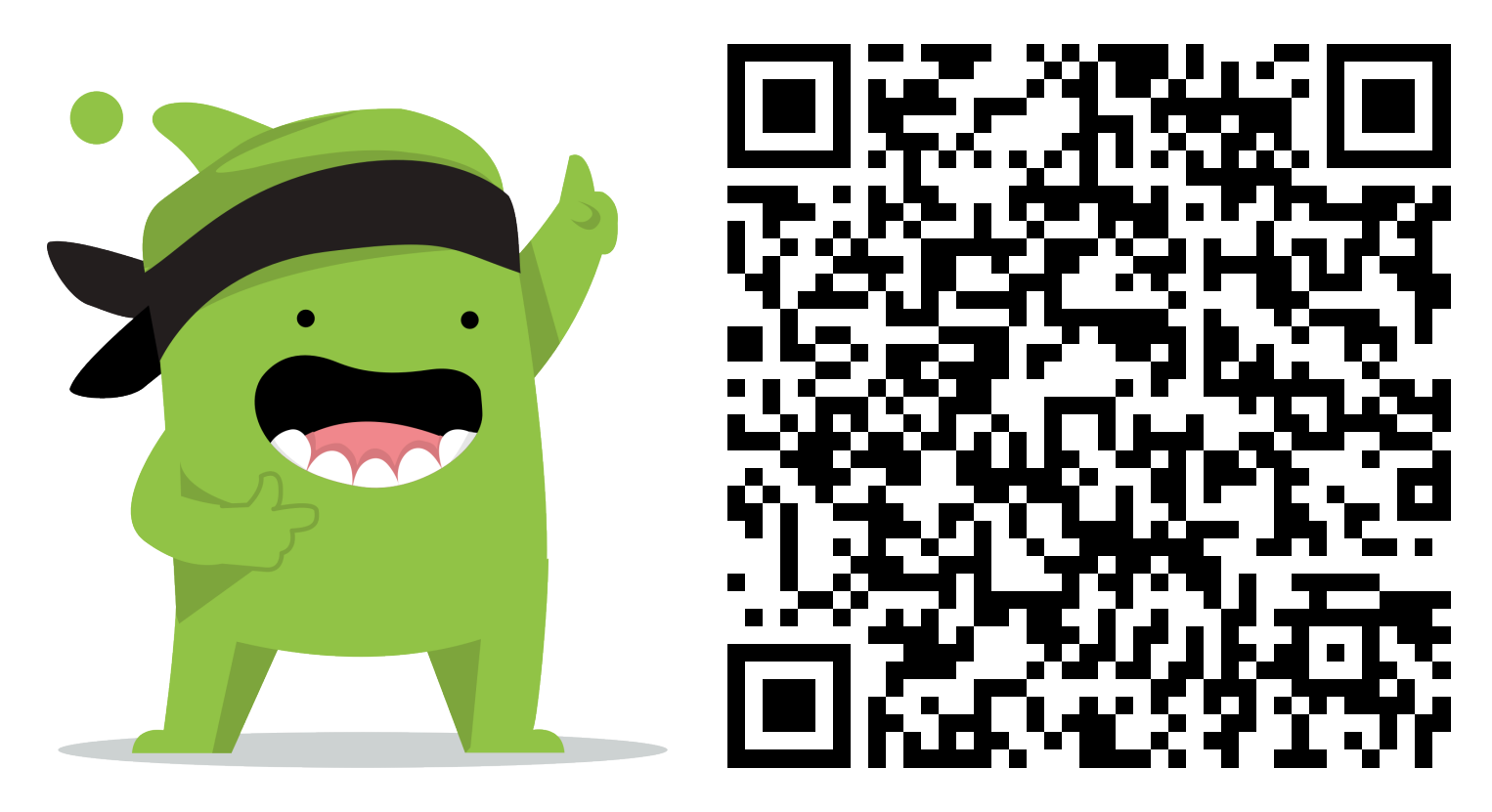

### **Instructions:**

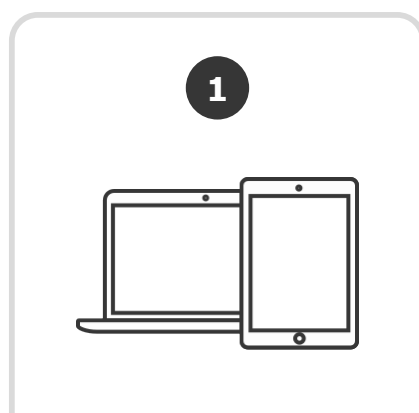

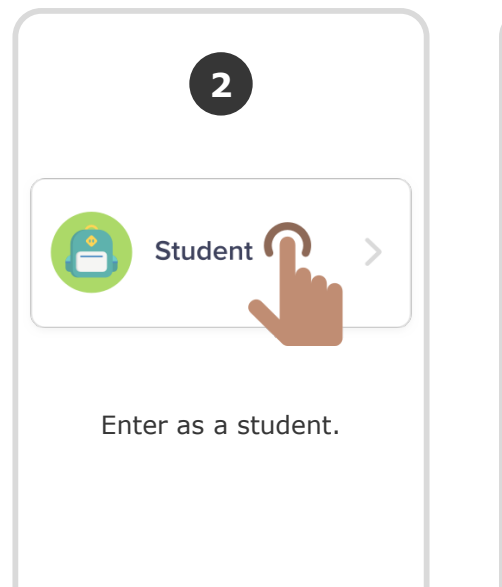

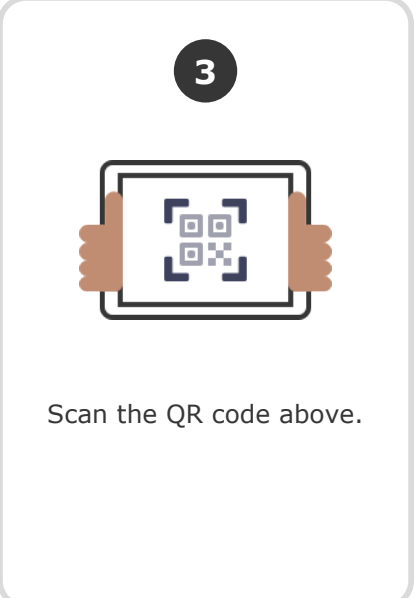

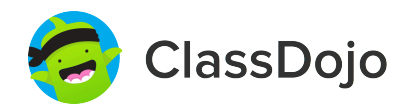

### **Nikolas Murashko's Login Poster**

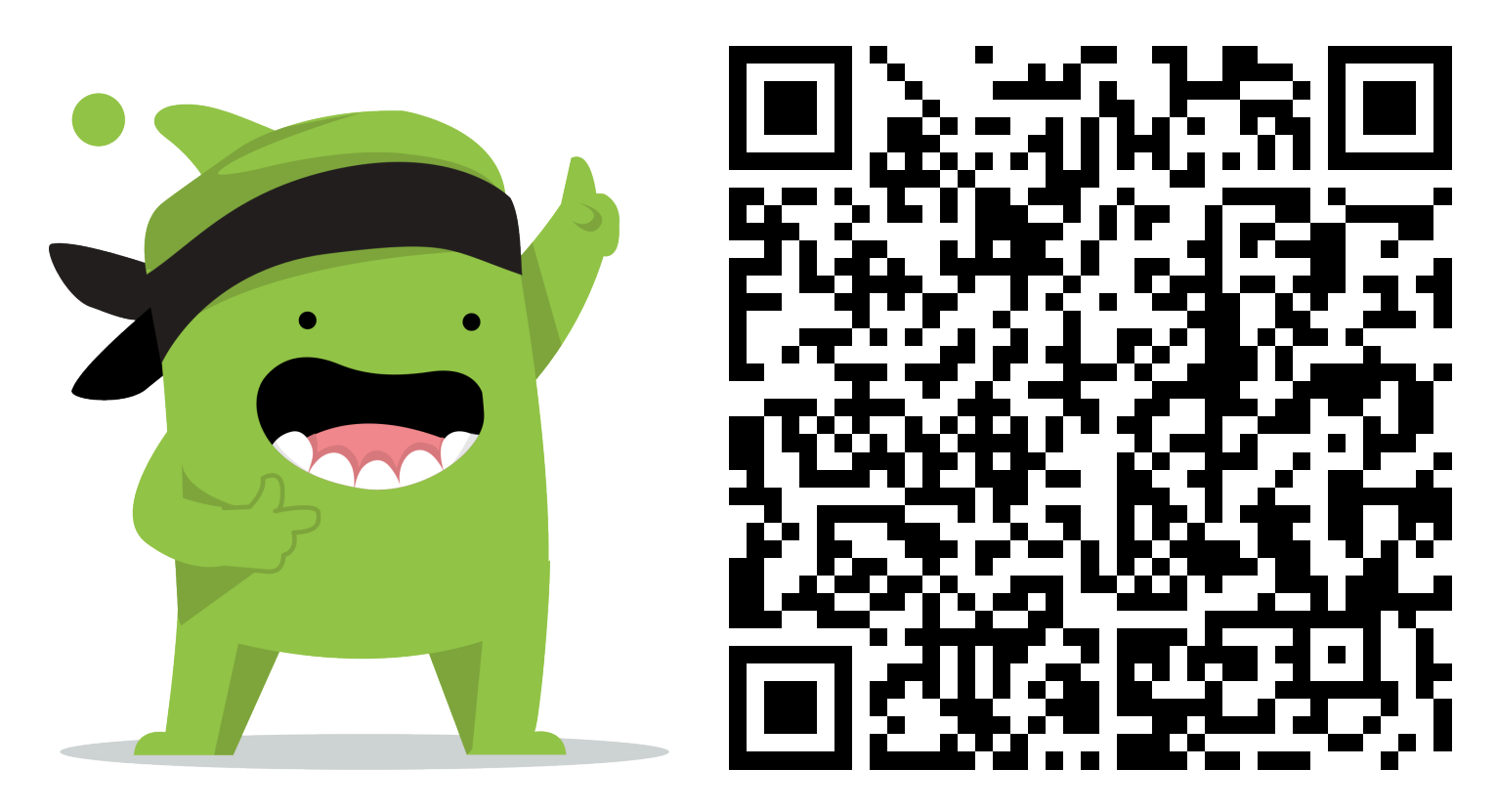

### **Instructions:**

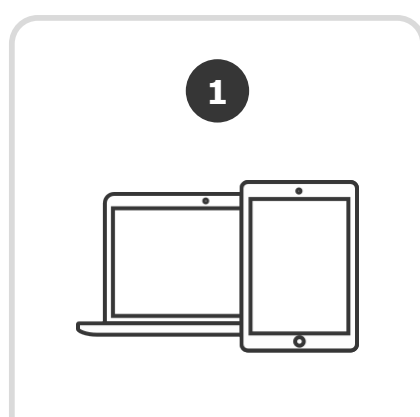

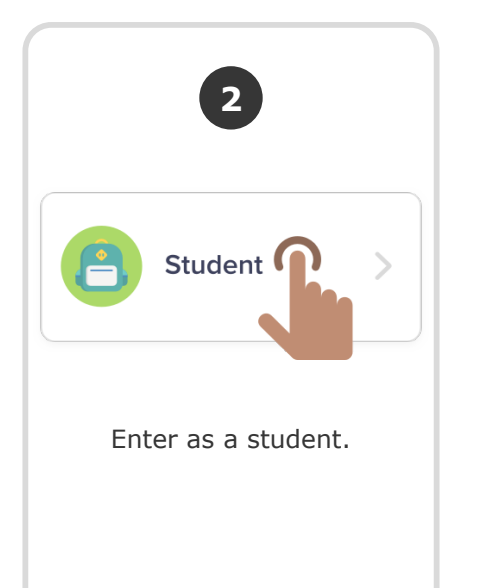

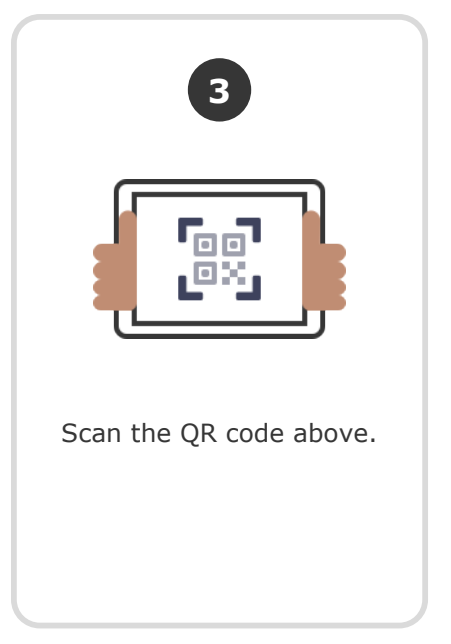

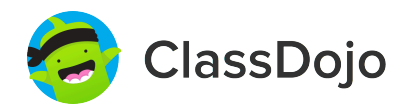

### **Roman Napolitano's Login Poster**

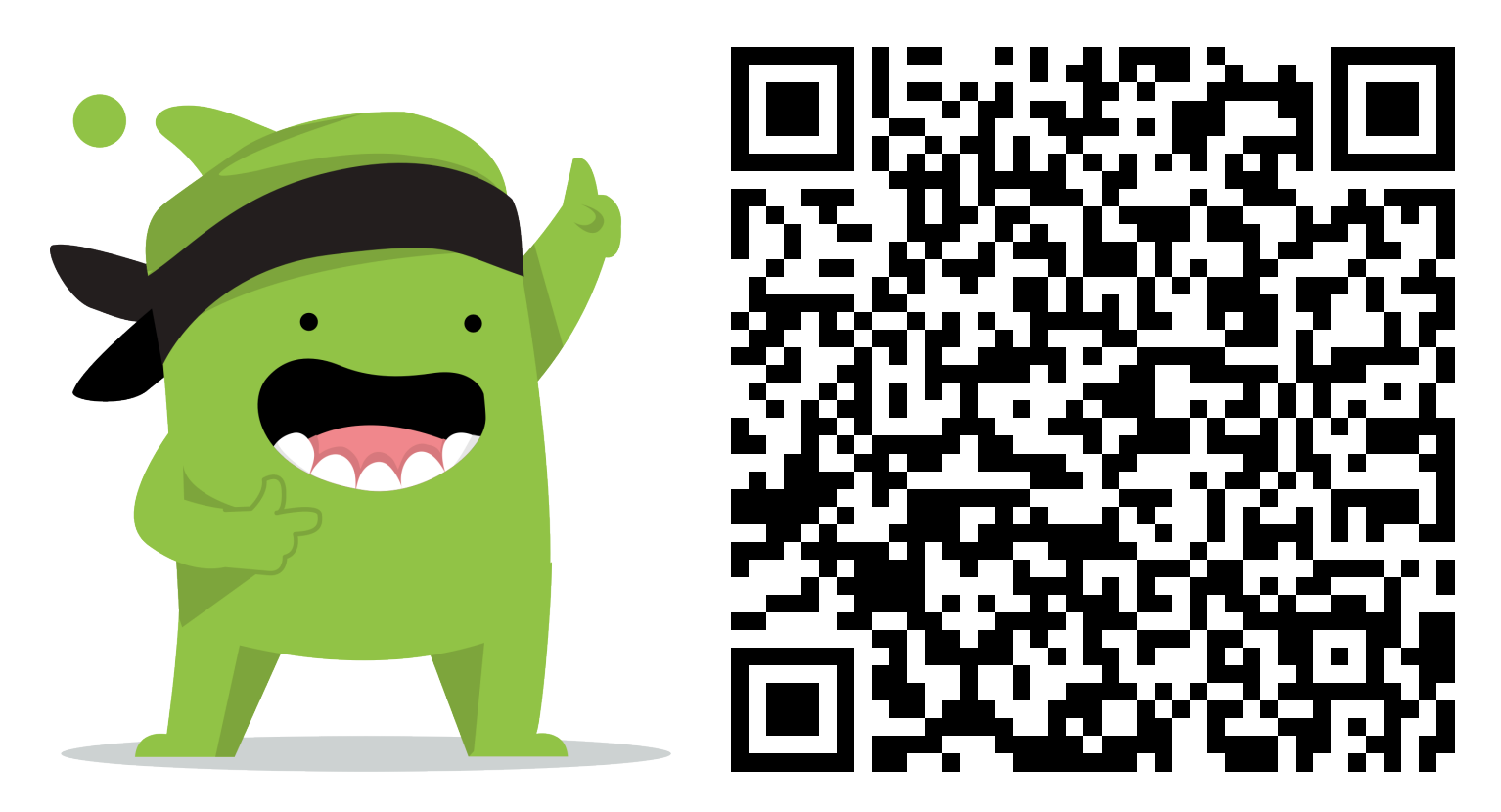

### **Instructions:**

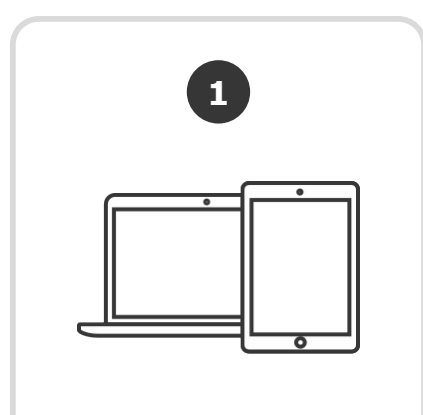

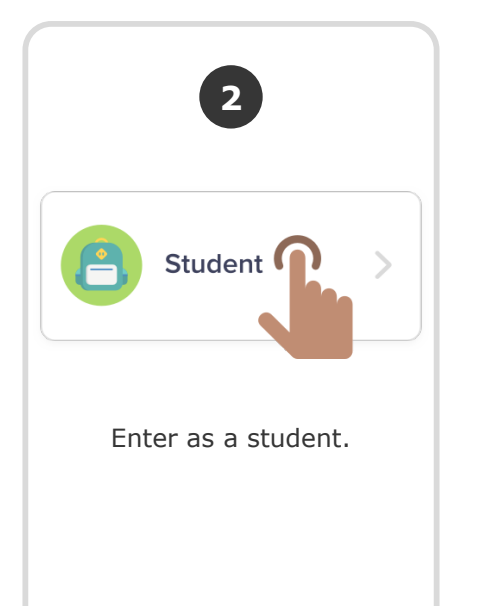

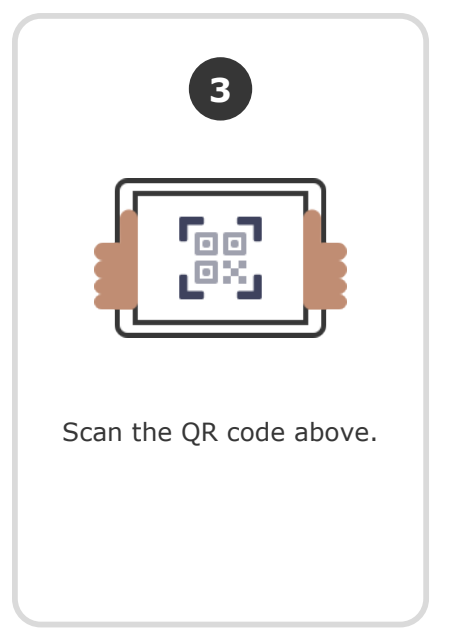

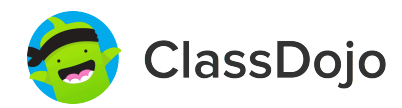

### **Scarlett Palmer's Login Poster**

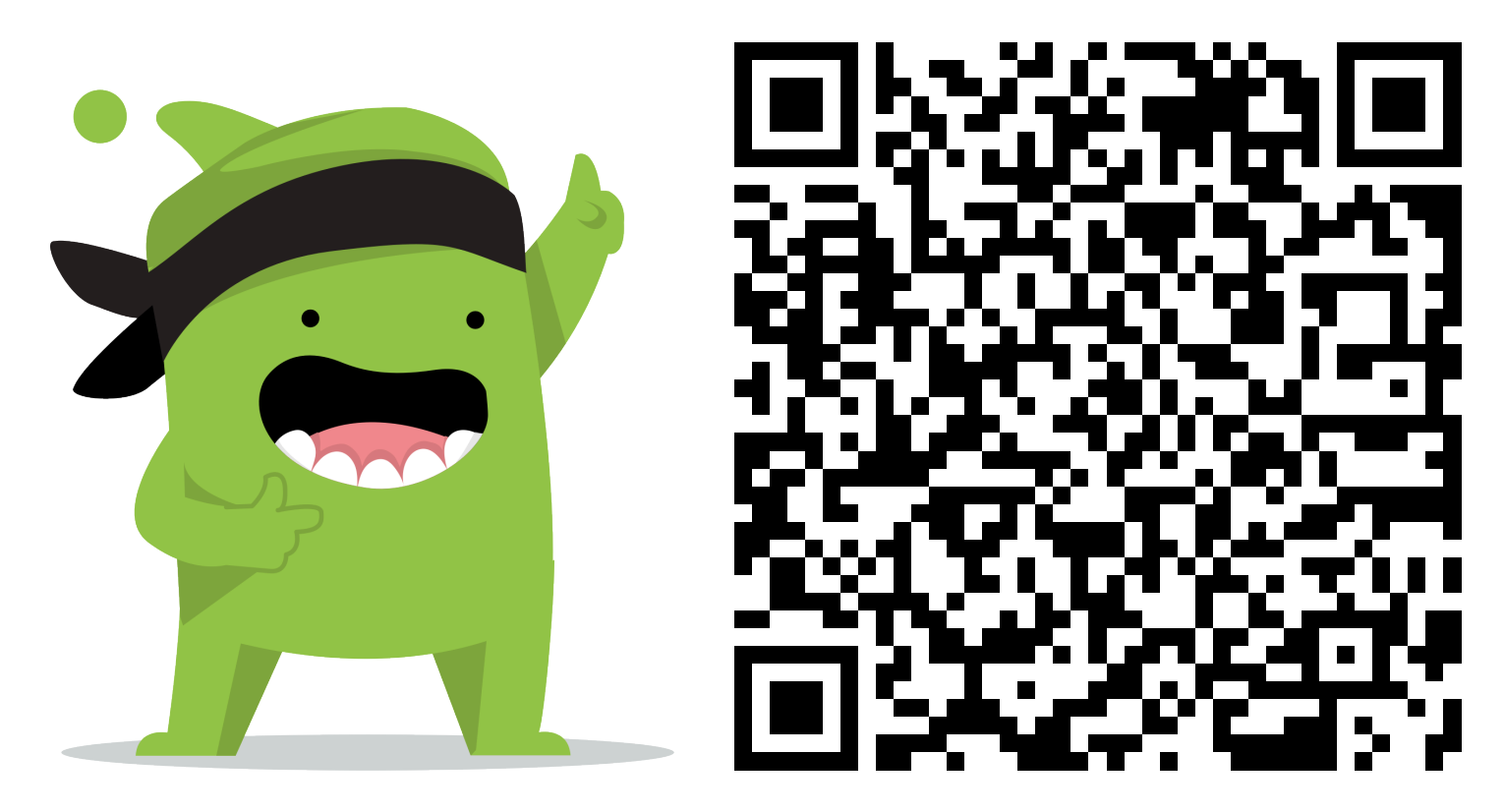

### **Instructions:**

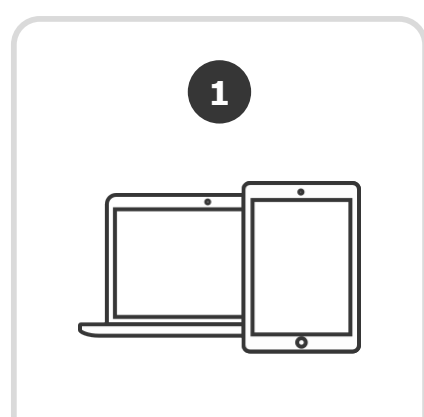

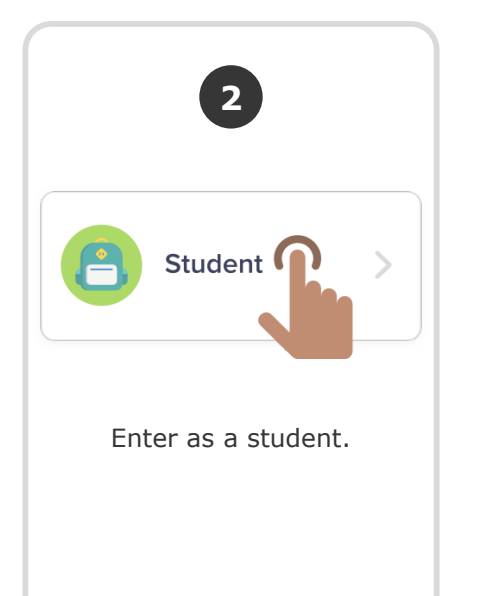

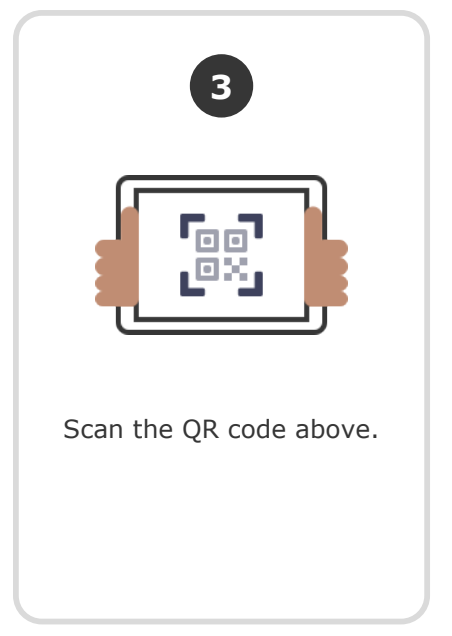

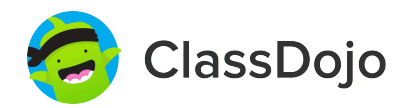

### **Ethan Salgado's Login Poster**

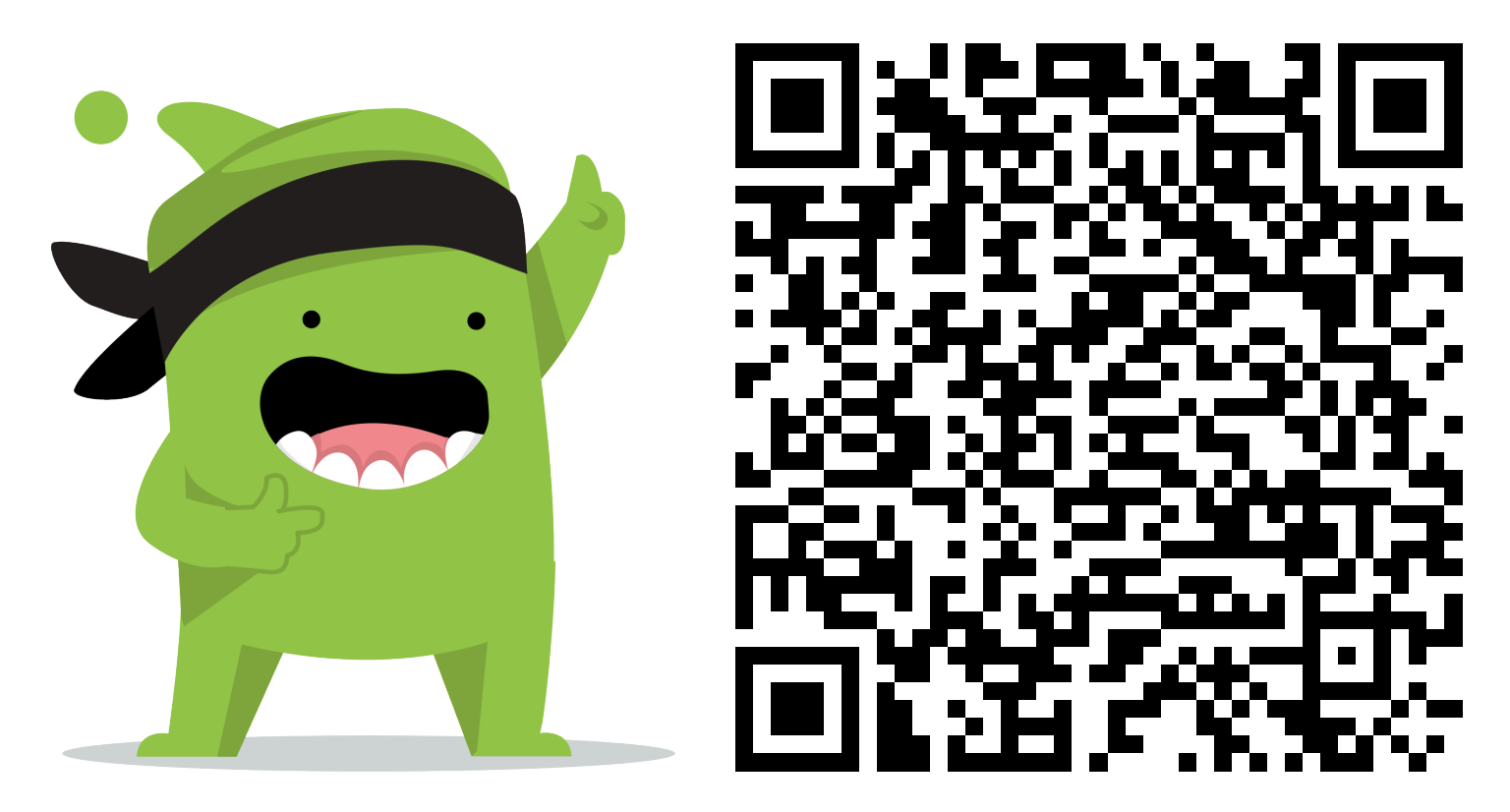

### **Instructions:**

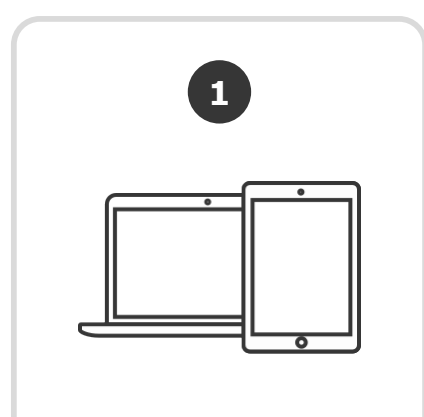

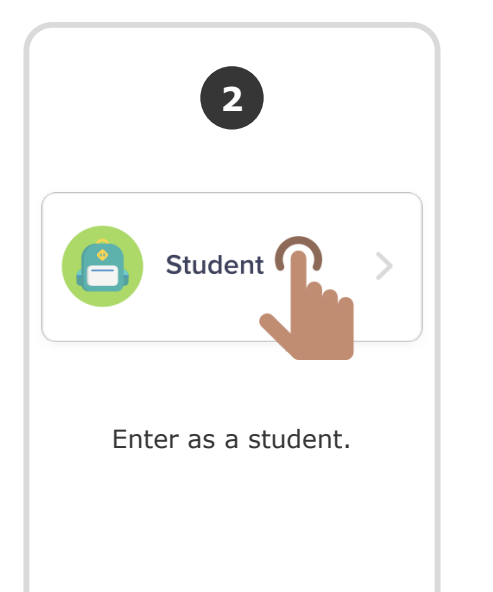

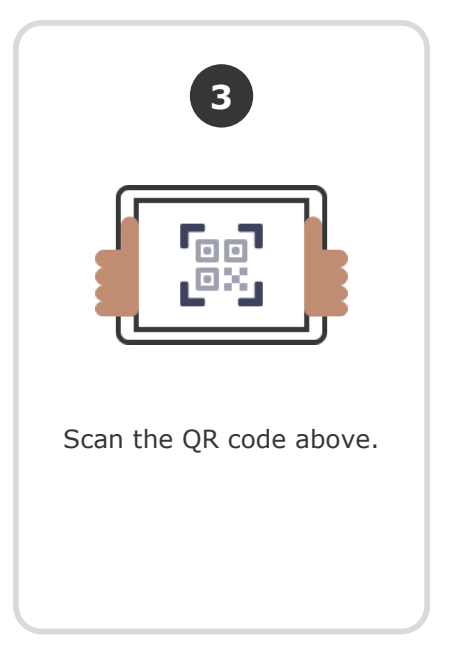

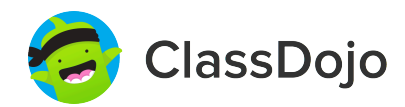

### **Ella Stickelbrucks's Login Poster**

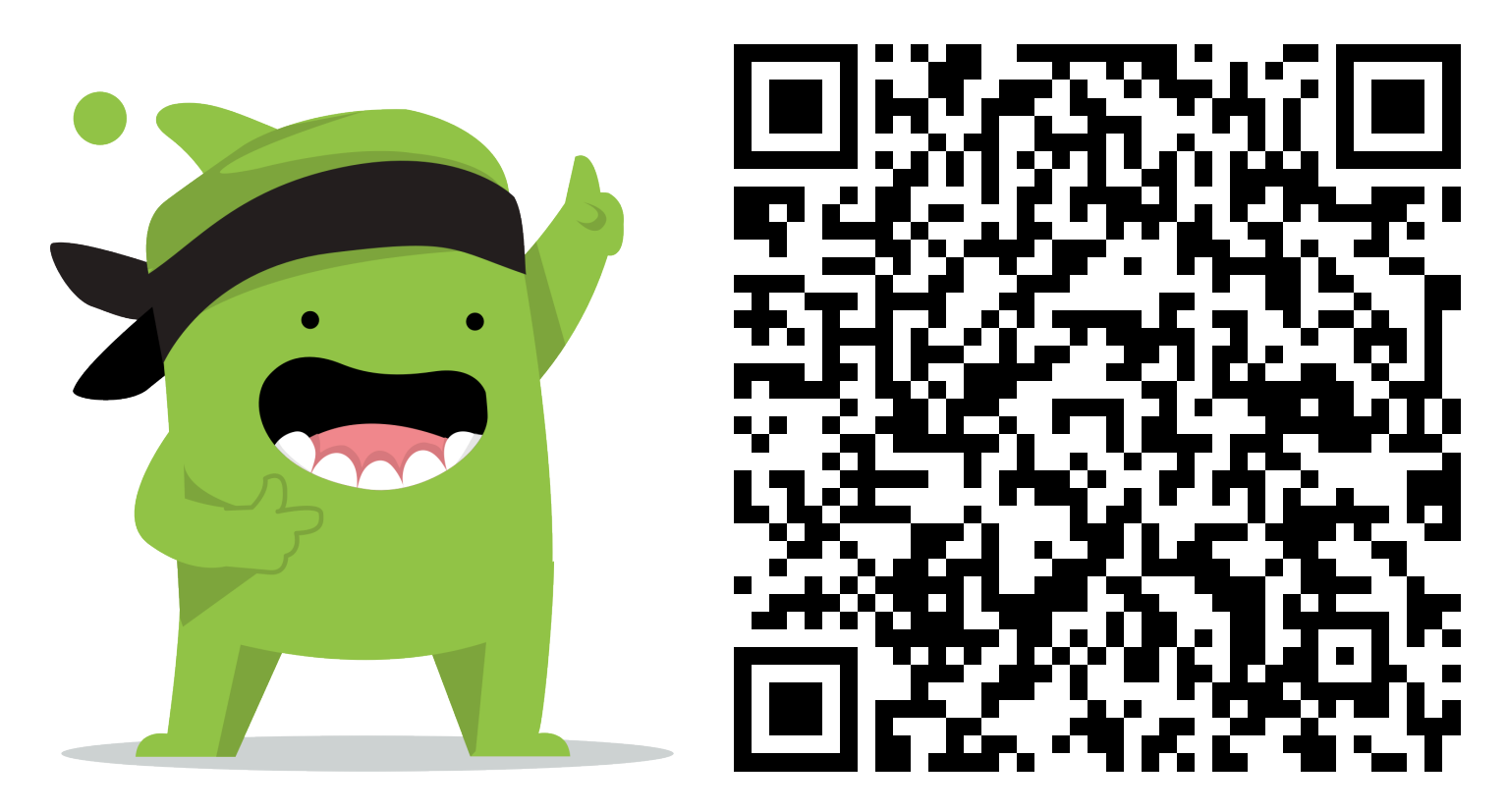

### **Instructions:**

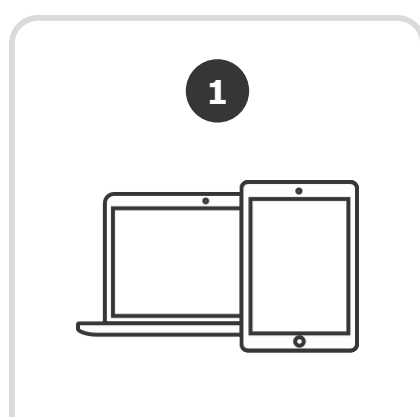

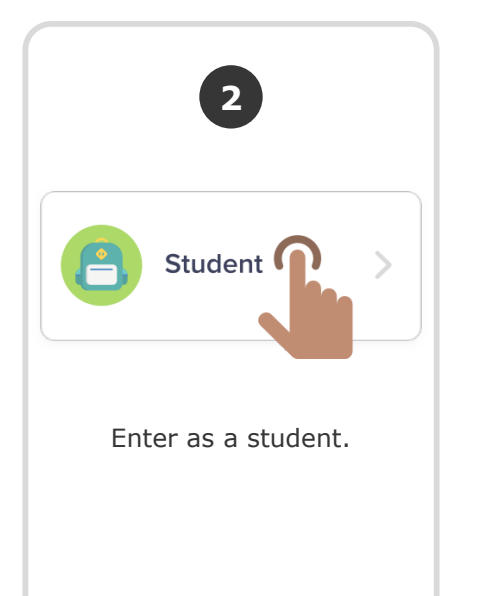

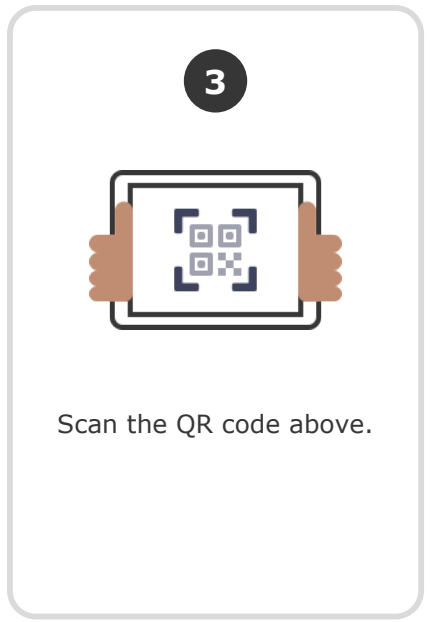

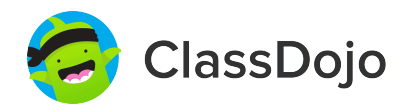

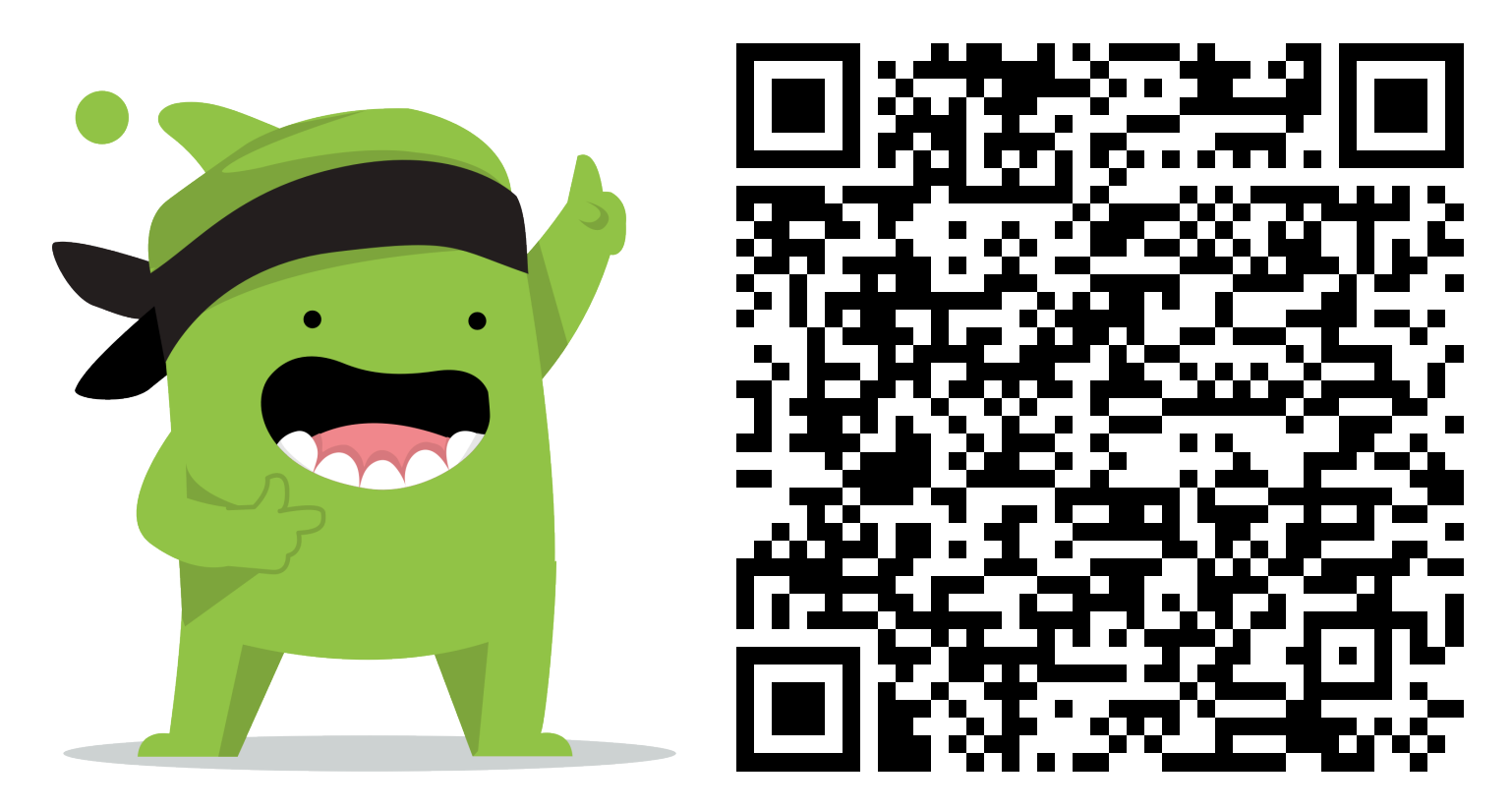

### **Instructions:**

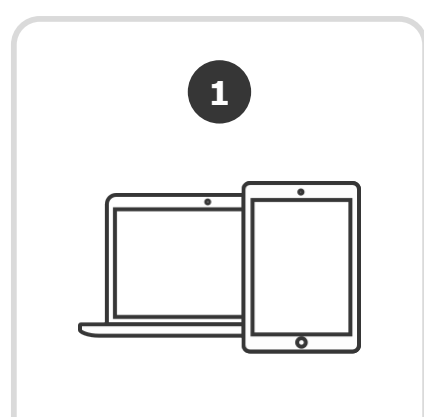

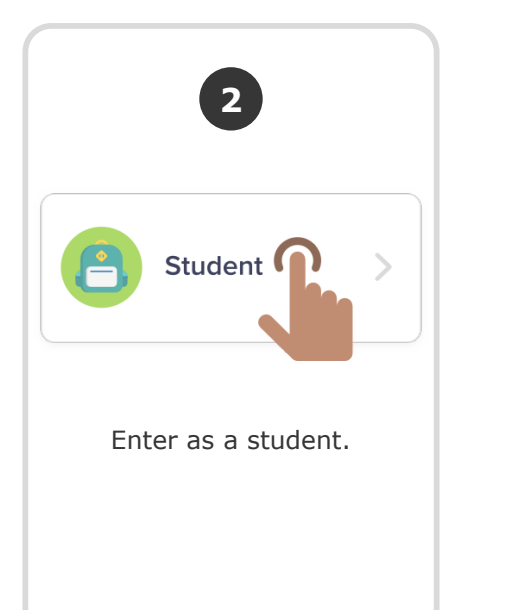

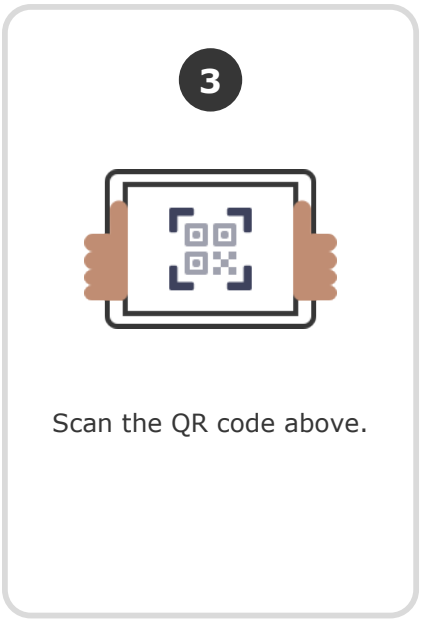

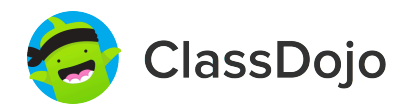

### **Hudson Tooke's Login Poster**

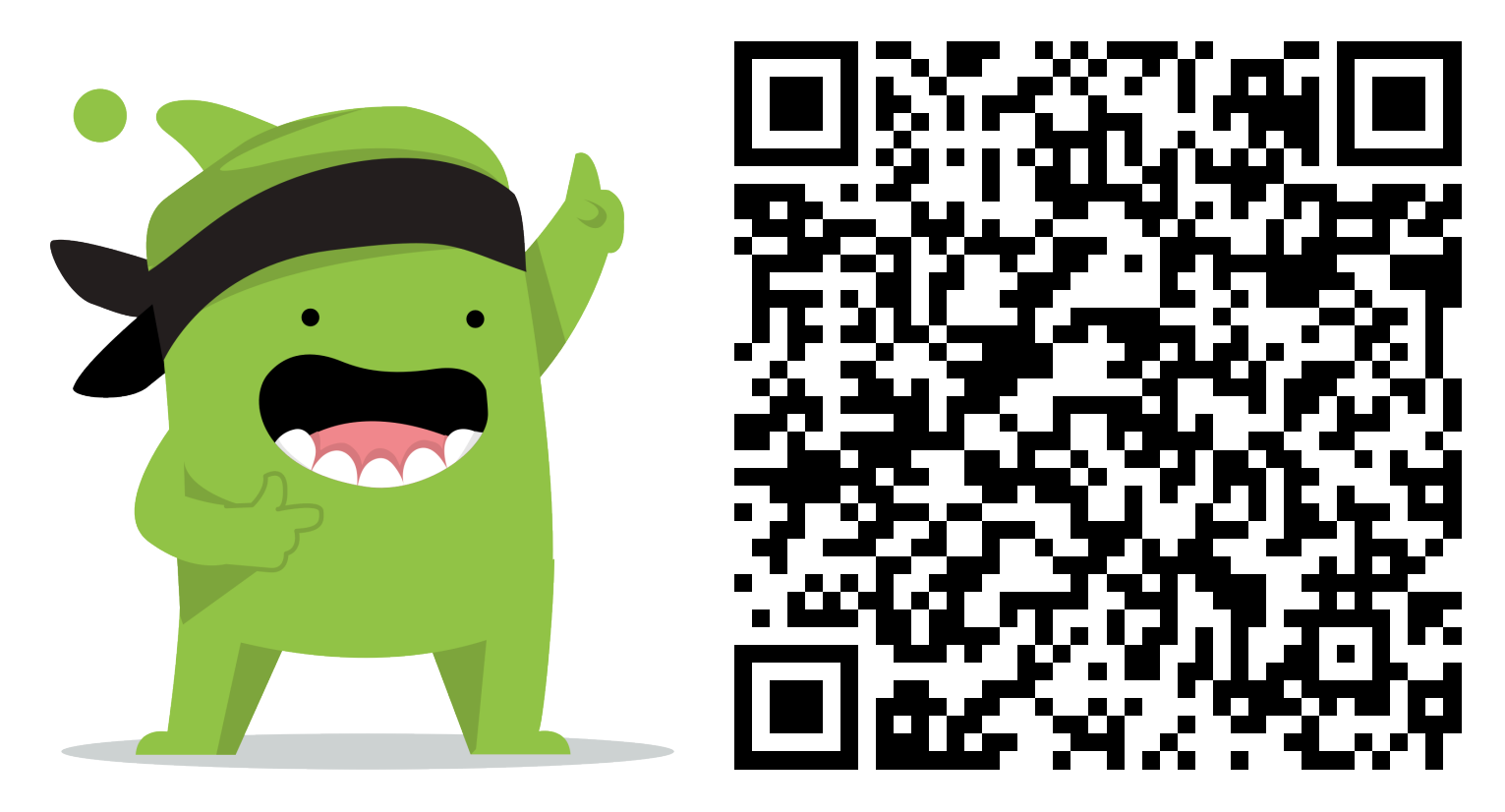

### **Instructions:**

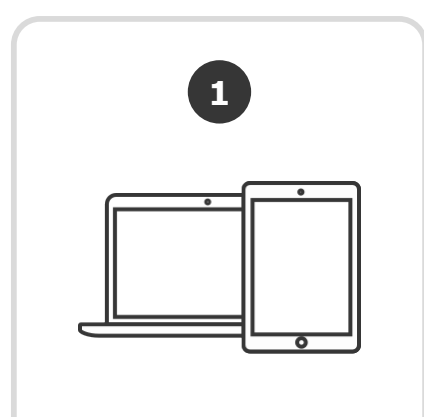

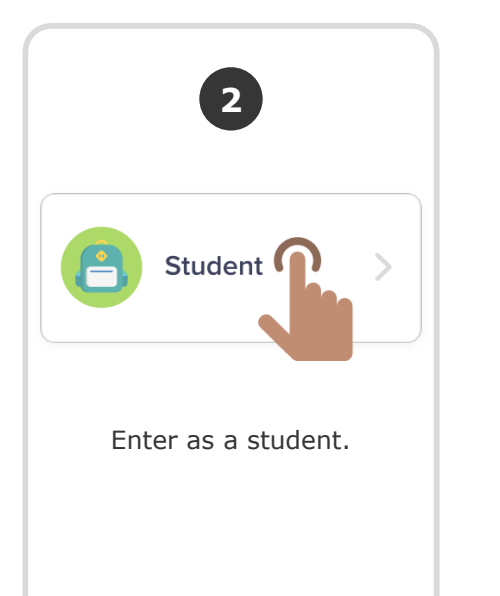

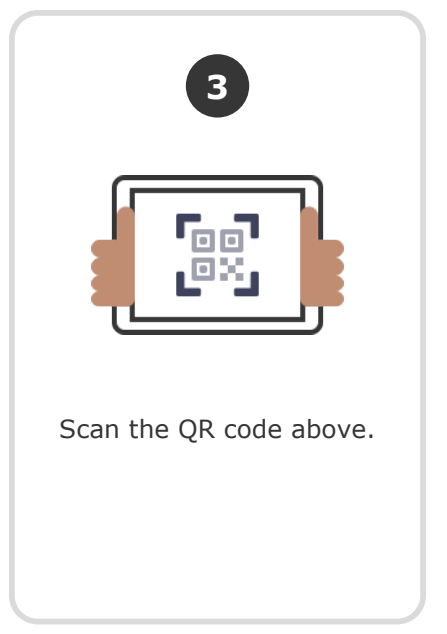

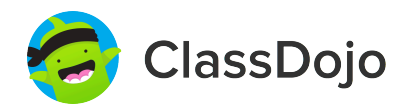

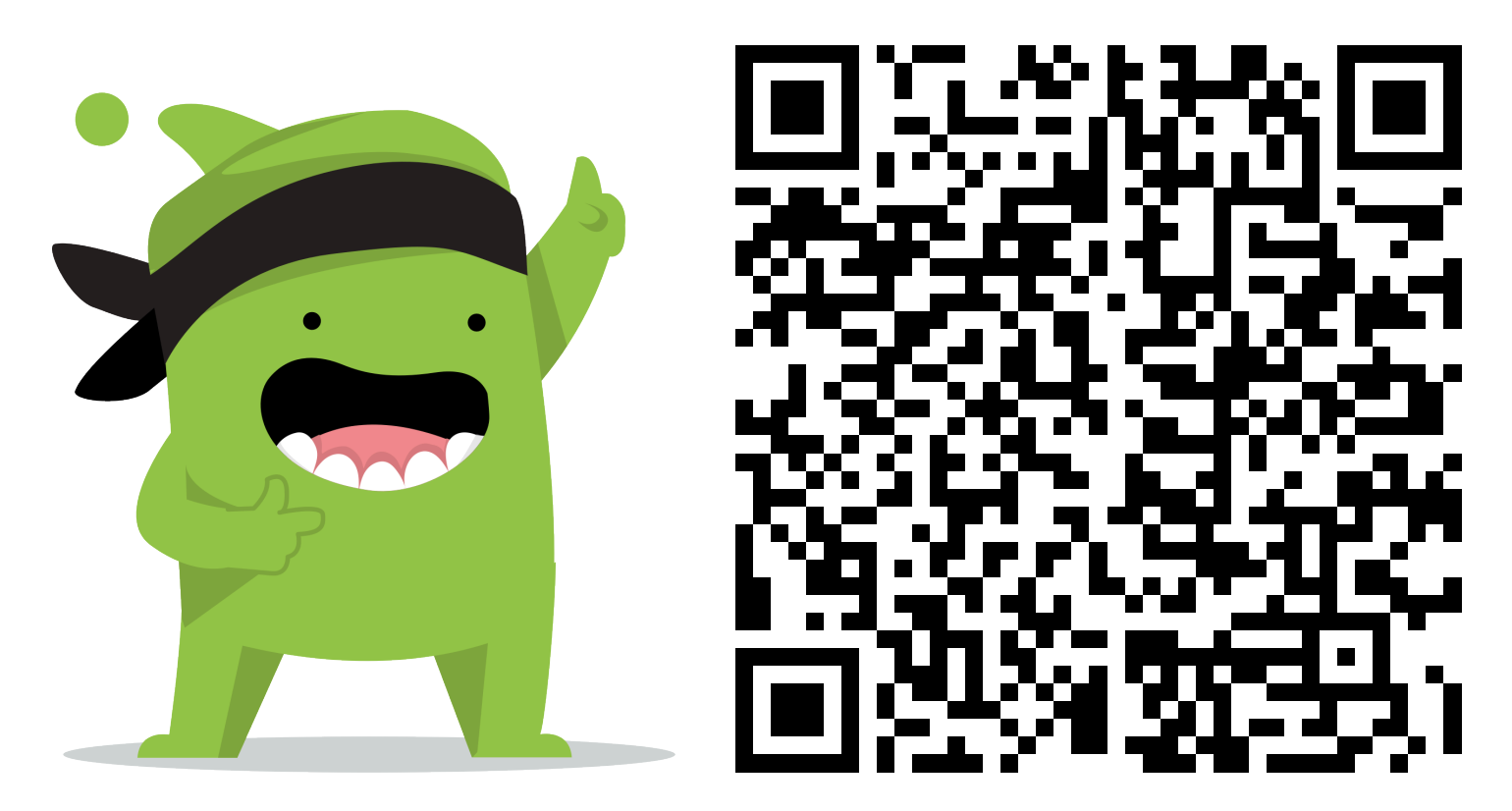

### **Instructions:**

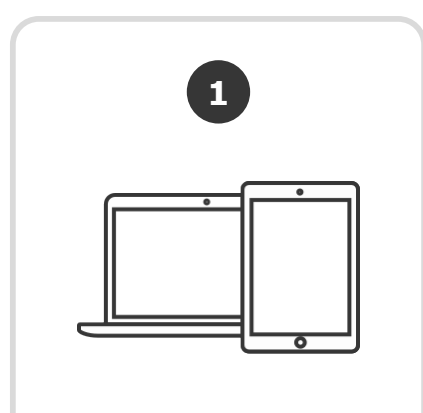

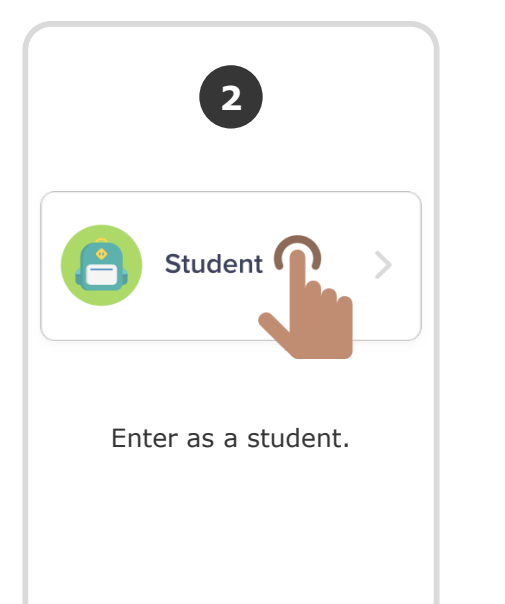

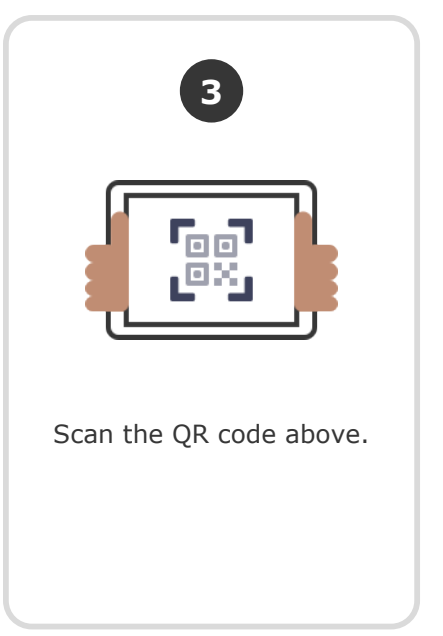

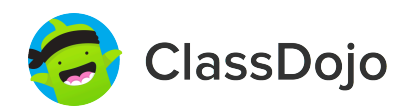

# **ClassDojo** Ava Wennerstrand-Penn's Login Poster

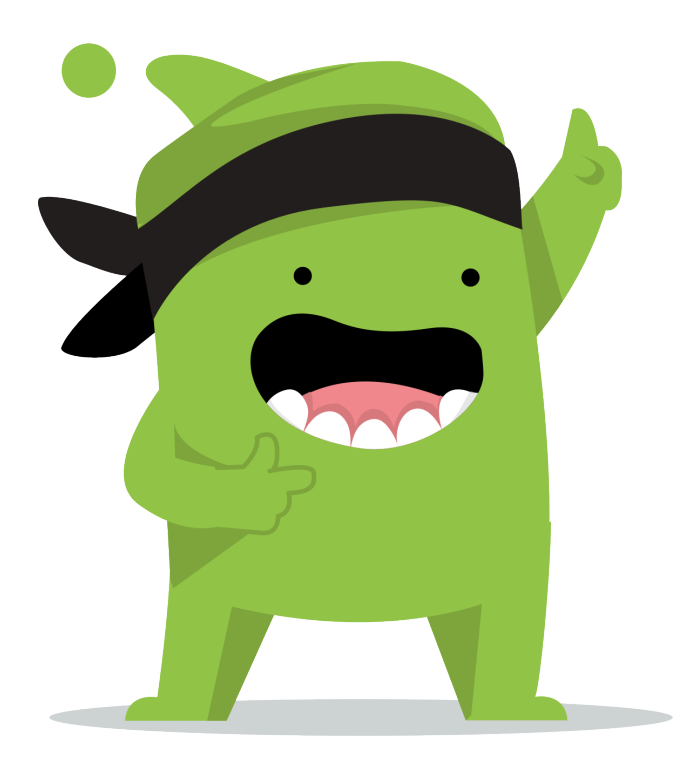

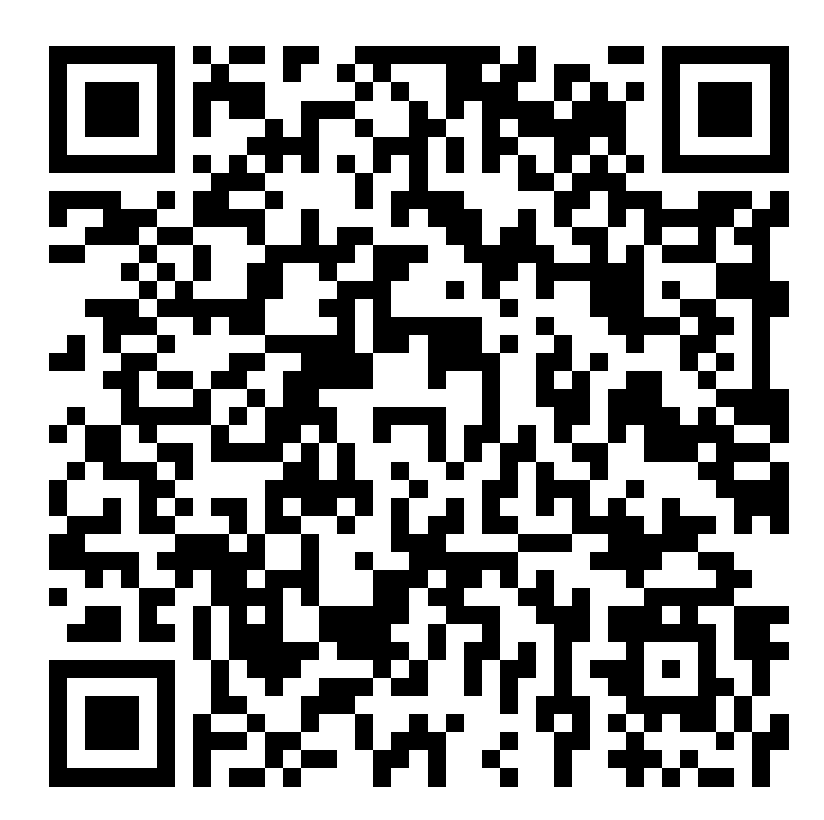

### **Instructions:**

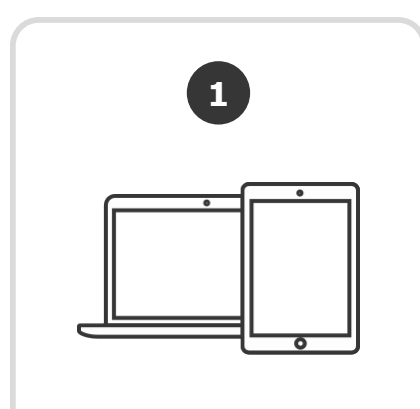

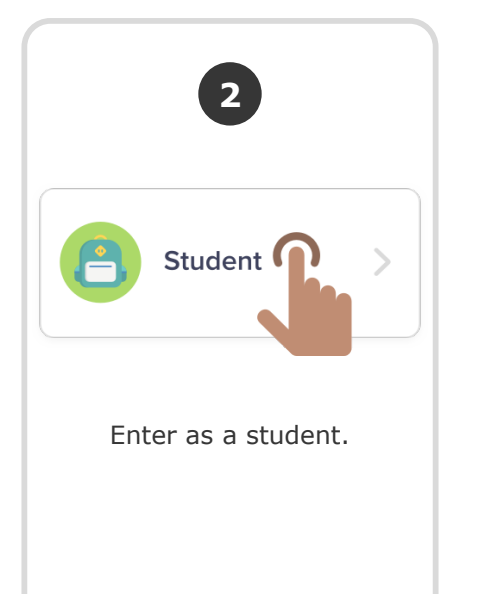

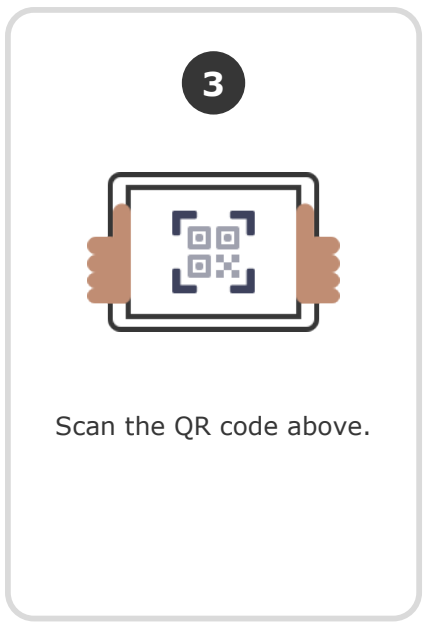

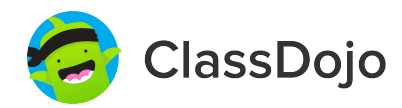

### **Justin Whatley's Login Poster**

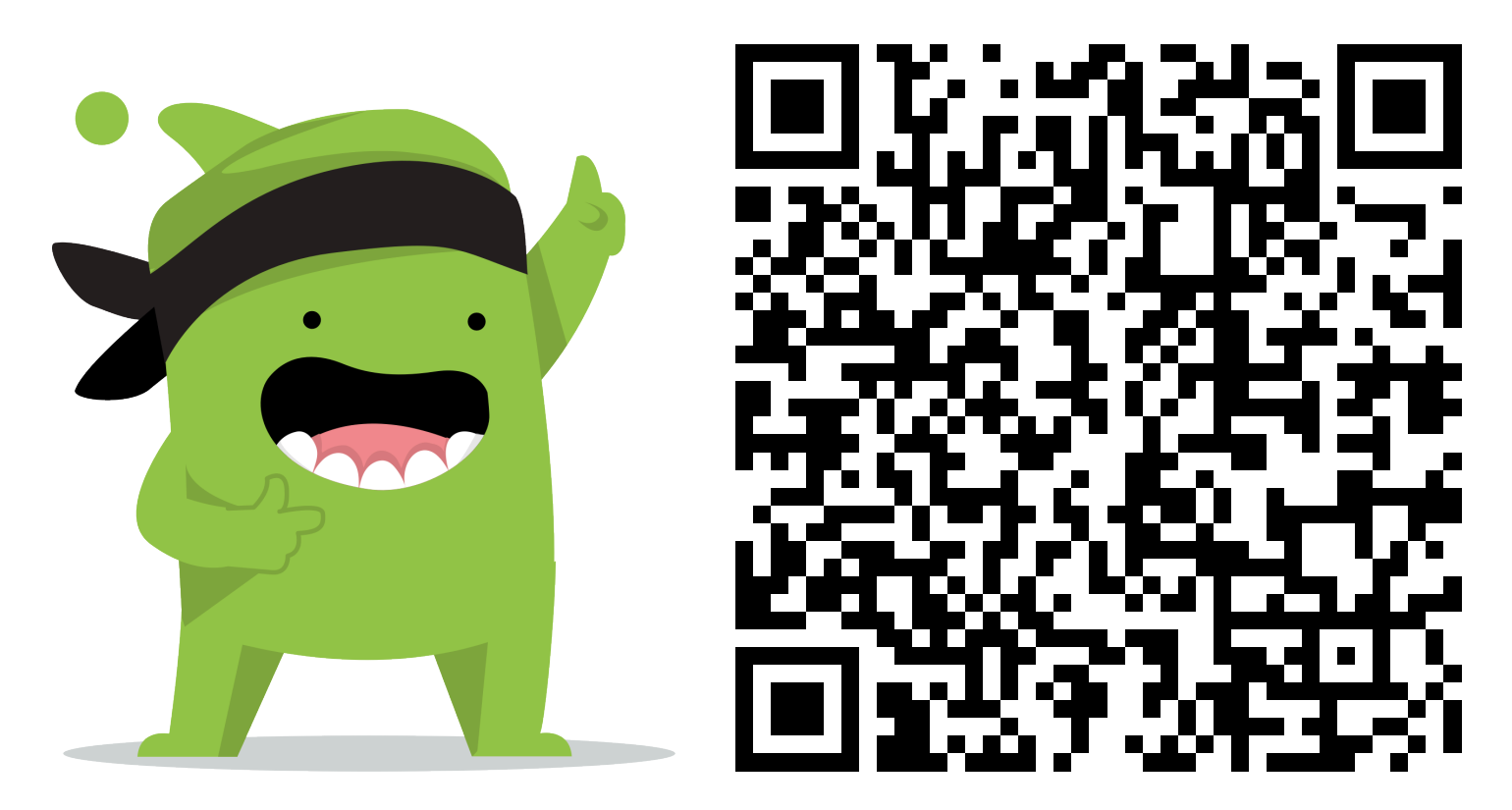

### **Instructions:**

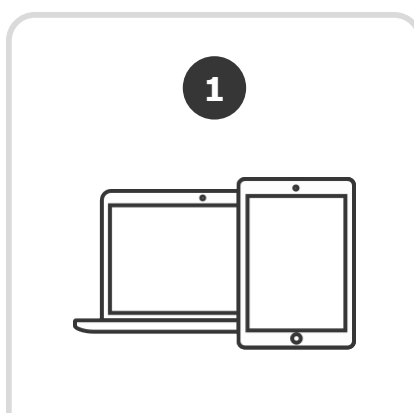

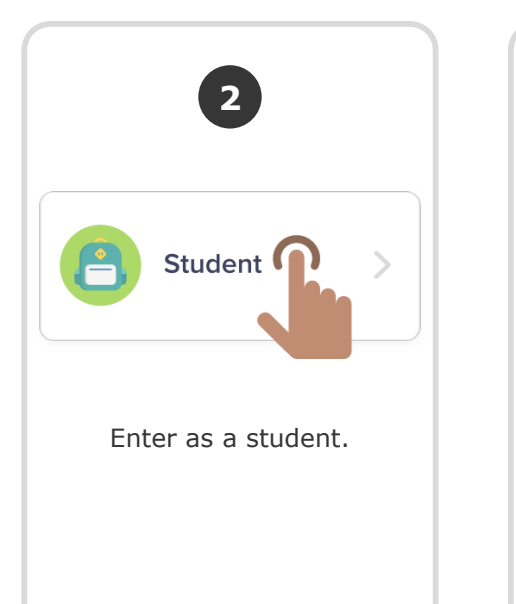

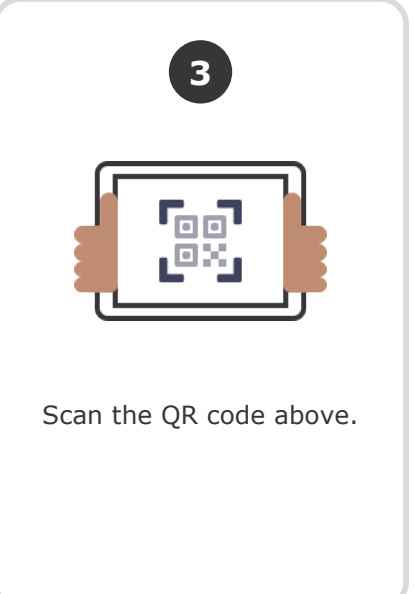

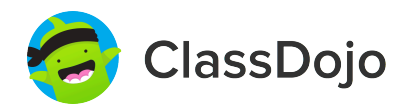

### **Maddox Whatley's Login Poster**

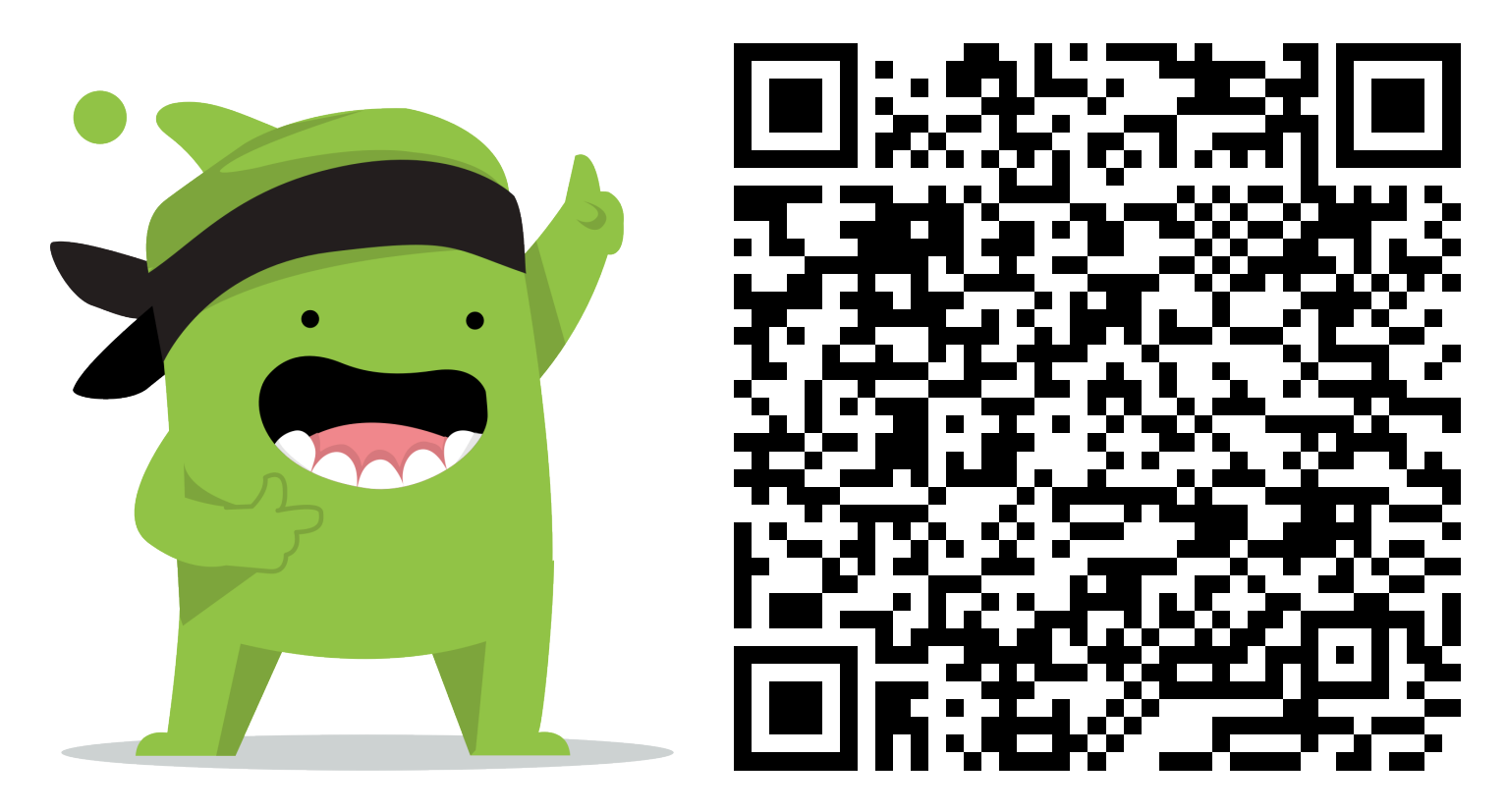

### **Instructions:**

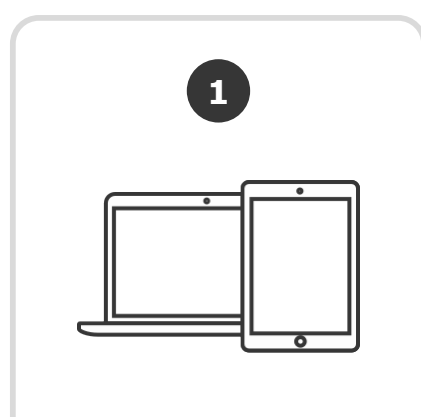

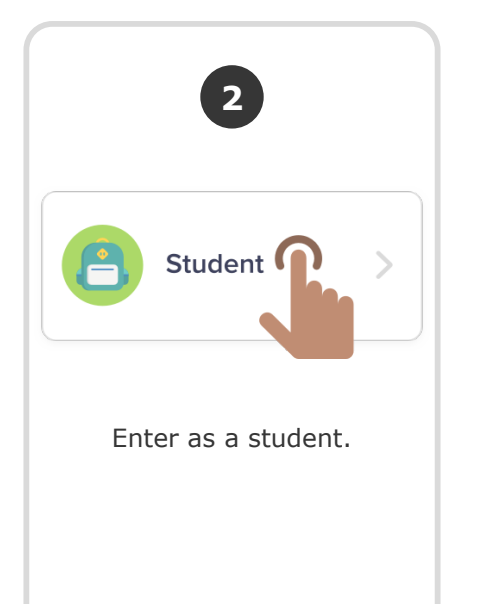

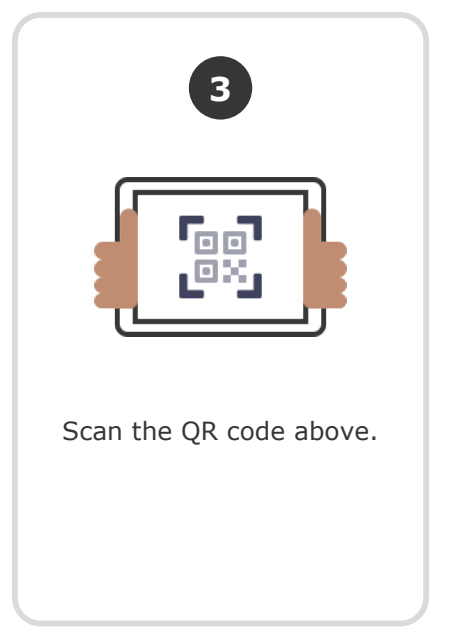

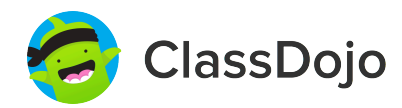

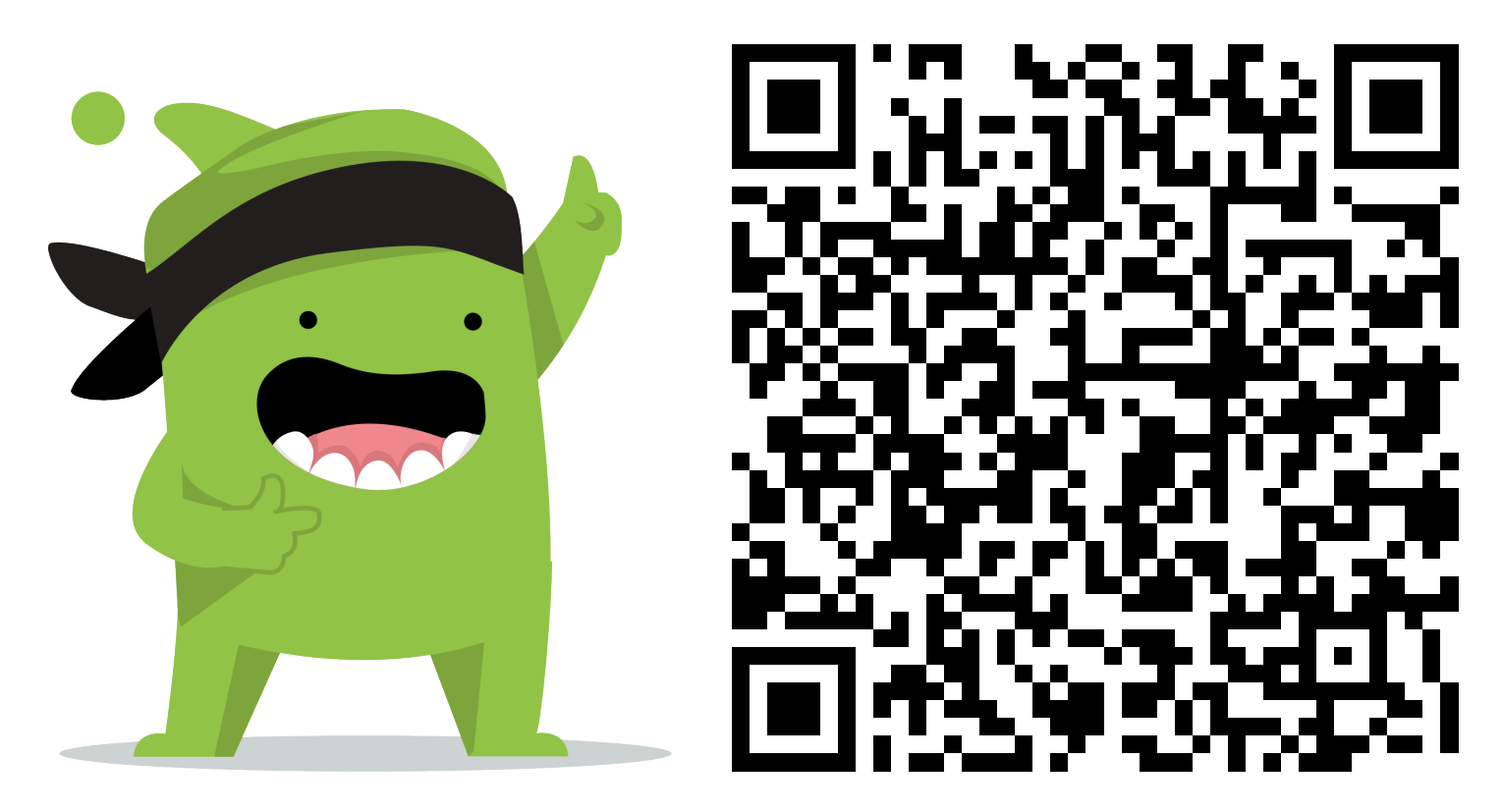

### **Instructions:**

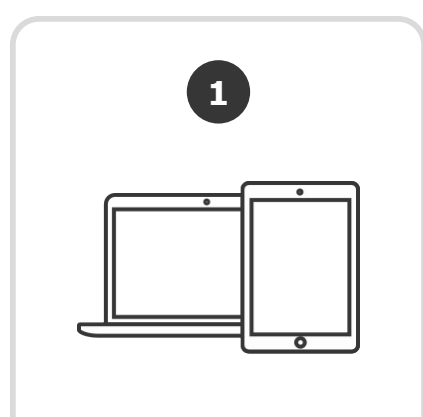

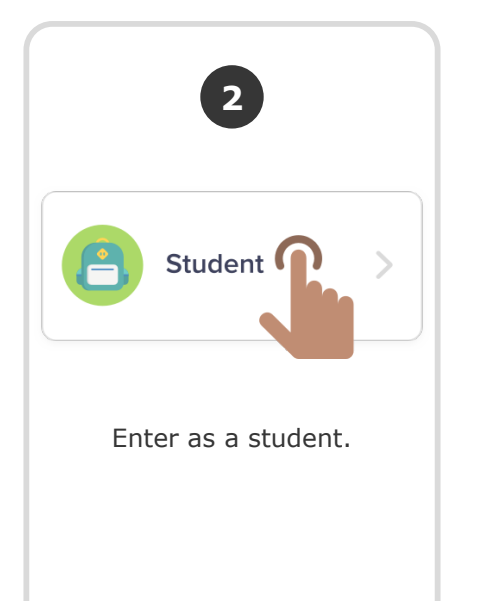

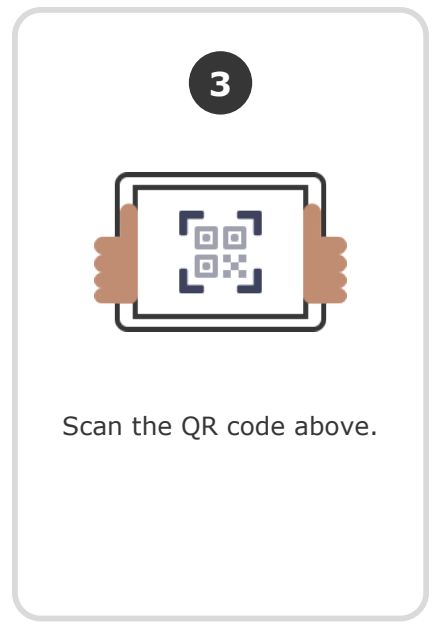